www.iTradeAIMS.net

# AIMS Stress Free Trading

**Make Money Trading Forex** 

## The Setup

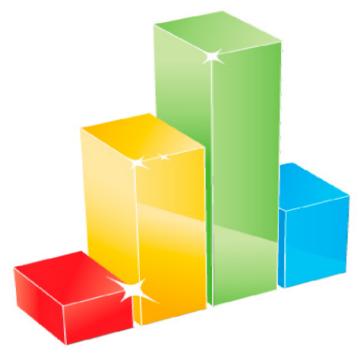

Forex | Stocks | Commodities

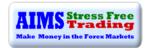

#### Copyright © 2011, iTradeAIMS.com

All rights reserved. No part of this eBook shall be reproduced, stored in a retrieval system or transmitted by any means, which includes but is not limited to any electronic means, mechanical, photocopying, recording, scanning or otherwise without written permission from the author/publisher.

#### Limit of Liability/Disclaimer Warranty

Despite their best efforts to prepare the information accurately within this book, the publisher and authors make absolutely no representations or warranties with respect to any information herein. No patent liability is assumed with respect to this eBook. Neither the publisher nor the authors of the book assume any liability for the use of the information contained herein, nor do they assume responsibility for any errors, omissions or inaccuracies.

The information is provided on an "as is" basis, meaning the publisher, the authors, or any party associated with either party assumes no liability to any entity for loss or damages sustained from information within this book.

The trading of Forex or any securities may not be suitable for all potential readers of this eBook. You should be aware of the risks inherent in the market. Past performance does not guarantee or imply future success. You cannot assume that profits or gains will be realized. The strategies discussed may result in the loss of some, or all, of any investment made. We recommend that you consult a stockbroker or financial advisor before buying or selling any securities, or making any investment decisions. You assume the entire cost and risk of any investing and/or trading you choose to undertake.

For information on our other products or services, or if you are having technical problems with this product, please contact us.

Email us at support@iTradeAIMS.net

Or visit our website, www.iTradeAIMS.com

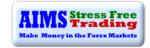

# AIMS Stress Free Trading

The Setup

Imran & AIMSters

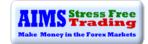

#### **Table of Contents**

| WELCOME TO                                      | <u> 7</u> |
|-------------------------------------------------|-----------|
| CHAPTER 1: GETTING READY                        | 11        |
| The Strategy in a Nutshell                      | 11        |
| CHAPTER 2: THE AIMS INDICATORS                  | 24        |
| AIMS Indicator 1: The AIMSigator                | 25        |
| Anatomy of the Alligator                        | 25        |
| AIMS Indicator 2: AIMS AO                       | 33        |
| AIMS Indicator 3: AIMS Box                      | 40        |
| AIMS Alert: AIMS Talking Alert                  | 51        |
| CHAPTER 3: THE SETUP                            | 53        |
| The Ground Rules                                | 53        |
| Putting it all Together                         | 55        |
| The Setup – waiting for the Dots                | 56        |
| The Three Rules                                 | 56        |
| Double AIMS Levels                              | 62        |
| Exit Setup                                      | 74        |
| CHAPTER 4: MONEY MANAGEMENT                     | 85        |
| Money Management and Risk Percentage per Trade: | 85        |
| ROI: The Concept of Adding On                   | 90        |
| Glossary of Terms                               | 95        |

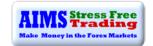

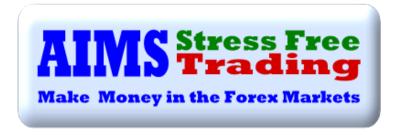

#### A Strategy based on The Science of Chaos

A successful strategy already famous for its success on higher time frames

Now applied to very short time frames using new techniques with even greater success

A strategy to help master the Art of Trading Chaos on Forex Markets

It is my intention to share this "Knowing" with you so that you may achieve great success

#### Other Supporting Books to Read from AIMS Stress Free Trading

#### **AIMS STRESS FREE TRADING - THE MIND**

Trading is 80% Mental. In this book you will learn how to remain calm and relaxed during trading. It is vital for a trader to learn to effectively use the powers of the mind. You'll be pleasantly surprised that techniques to fully utilise the powers of the mind are relatively simple compared to the very complex nature of the mind itself. <sup>1</sup>

#### AIMS STRESS FREE TRADING - 10SEC ELLIOTT WAVE

The market is not random; it is highly organised. Everything is energy and energy follows the path of least resistance. Everything has a usually-unseen underlying structure that defines the way it moves. The market also has a structure and this book is about that structure. Learn to trade with the structure of the market. <sup>1</sup>

5

<sup>&</sup>lt;sup>1</sup> Available to premium members of <u>www.AIMSForum.com</u>. To upgrade please visit <u>www.iTradeAIMS.com</u>.

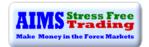

#### **ACKNOWLEDGMENTS**

It goes without saying that I could not have done it without my AIMSters Friends. Simple words cannot express my thanks to these outstanding individuals. *Thank you* 

Special Thanks to: -

Grant Hardiman: for your insight and help in developing this strategy and iron clad discipline.

Steve Norman: for helping with writing and finishing the revised edition of this book.

Jim Czel and John Wimberley: for helping with moderating the forums, chat-rooms and excellent trading company.

A salute to Dr. Bill Williams

#### **ABOUT THIS BOOK**

My main job in this book is to show you a unique strategy of trading the currency markets. It provides a solution for Forex traders. It shows simple techniques that when mastered, collectively put you on the path to a true trading expertise. I show you step-by-step how to create a setup and trade it in the best possible way. I show you that there's a simpler, better way to trade the Forex markets.

This book is designed for beginners and experienced traders who want to become successful. What all traders have in common is an ongoing effort to improve their trading efficiency and profitability. Nearly all traders find themselves searching for the illusive Holy Grail system. This book shows you that there really could be a Holy Grail to Forex Trading and that it is not a hidden secret.

In this book you will learn how to successfully trade Forex Markets using AIMS Stress Free Trading Strategy: a complete trading system. It is part of a package which also includes AIMS Indicators for Metatrader 4 platform. To make full use of information provided in this book, the reader must have access to the indicators package.

In Chapter 1: Introduces the strategy

In Chapter 2: You will learn about the indicators

In Chapter 3: Explains the use of the indicators and 'The Setup'

In Chapter 4: You will learn about money and risk management along with position sizing.

Let's begin!

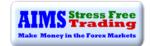

#### Introduction to

## AIMS Stress Free Trading

You have at your hands an opportunity to learn a simple yet powerful trading strategy.

AIMS Stress Free Trading Strategy has been tried and tested by thousands around the world with great success on all kinds of markets, including stocks, futures, commodities and currency markets. Markets keep changing constantly but the underlying structure of the market remains almost the same. We find that the time frames that we have chosen to trade never stop trending. We often grab very lucrative trading opportunities 2-3 times a day. In this book, you will learn how to apply trading Chaos to Forex on shorter time frames (thoughthe strategy can also be effectively applied to higher time frames). Rest assured, you will not be disappointed.

First you need to accept the fact that trading is simple.

LIFE IS REALLY SIMPLE, BUT WE INSIST ON MAKING IT COMPLICATED.

Many people immediately have their "aha" moments. They grasp the idea relatively quickly, yet others take longer, but eventually they all get it. One thing that everyone agrees on, whether its trading the financial markets or any other business: trading success requires consistency. I have a formula:

#### PATIENCE + DISCIPLINE = CONSITENCY

Success in trading can not be achieved without consistency. Every time you take a trade following the rules of your system, you move one step closer to your destiny. Every trade is an achievement as long as it is taken according to the rules of your system. To be successful in trading, you have to consistently trade the system as it is supposed to be traded. It really is simple but without consistency and the *right mind-set*, it might be difficult to say it is easy for all. I know it is not. I also know that it can be made easier. Ironically, in life the simpler things are at times the hardest to achieve. This is not hard work, it is a new way to see the markets. Most of us perceive the market as an unfriendly place, but it is not the market is neutral. I suggest we shift our perspective about markets from a dangerous and unfriendly place, to a friendly and neutral place.

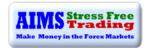

Remember what Einstein said: "The most important question we should ask is ...

"IS THE UNIVERSE A FRIENDLY PLACE?".

Your answer to this question will fundamentally determine your trading success and, indeed, success in all aspects of your life. Happiness, creating success, great relationships, money, health and wealth, everything. Your answers set in place your belief system.

To understand the markets, all you need is a paradigm shift - for many a quick shift, for others it takes a bit longer, but it does happen. I'm not asking for hardwork, as no hard work is required. Just be open to change; be open and ready to accept "New Incoming Information"; relax and experience the change.

"I have found that we humans have two innate tendencies: 1 – we tend to overcomplicate everything we touch and, because of that, 2 – we cannot see the obvious". Bill Williams

I have learnt, through working with people, that the only way to be consistently successful is to establish a firm belief in your system. A strong belief system paves the path towards the state of "knowing". A firm belief system can be created by trading your system religiously, repeating the same processs over and over, day in day out. So I urge you to trade the system as it is supposed to be traded: trade the Setup and only the Setup. To do that, we need to learn and thoroughly understand the Setup. The Setup is created when a certain set of rules are in place and a certain picture is created. We create and trade a certain picture that we call The Setup. Essentially we use only three simple rules (referred herein as "the Three Rules") to create our Setup. It is important to understand the logic behind the rules before applying. Again, it's just a pattern recognition exercise, it is simple. This books attempts to discuss and explain the Setup and the Three Rules.

Please read this manual carefully and keep in mind that it's not rocket science. Take it easy, relax and tell yourself: "I'm going to learn a simple way of trading". Say to yourself and accept that it is simple.

"IT IS THE SIMPLE THINGS IN LIFE THAT ARE THE MOST EXTRAORDINARY; ONLY THE WISE IS ABLE TO UNDERSTAND THEM."

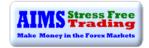

#### **Important Notes and Actions to Take:**

• I assume that you already know a bit about trading in general. However, if you are new to trading please consider visiting <a href="http://www.babypips.com">http://www.babypips.com</a>

#### WWW.AIMSFORUM.COM: STANDARD OR PREMIUM MEMBERS ONLY:

- Please visit <u>www.AIMSForum.com</u> and register a new account. Registration requires validation which is a manual process so please allow 24hrs for activation.
- Updated templates and indicators are available for download in the Forum.
- If you do not understand any topic or concept please do not hesitate to ask questions in the
  Forum. I do a better job replying to forum posts than emails and I appreciate questions asked
  via the Forum.

#### **START A JOURNAL:**

• I strongly recommend starting a journal - it has many advantages. Take pictures of your trades and record your comments about your psychological and emotional states of minds. Try to record, in words, how you felt at that time about that trade. It is a very effective tool for learning. Please give more attention to the trades where you followed all the rules correctly and give less attention to the trades taken otherwise. Remain disciplined 100% of the time.

#### **AIMS BLOG:**

• I encourage you to visit my Blog at <a href="www.iTradeAIMS.com">www.iTradeAIMS.com</a> as well, to enhance your understanding of the strategy. The blog is a free resource and a great knowledge base.

#### **DEMO TRADING:**

- Start by trading a demo account, until you are completely comfortable and confident with AIMS and Metatrader this may take more than three months for some; others just a few weeks. When you are consistently profitable on demo, start trading a live account with micro lots, gradually increasing your lot size as you gain confidence.
- If you do not have a Metatrader platform, search for Forex brokers such as Alpari, FX Pro, FXCM, FXDD, etc. and download a free demo from their website.

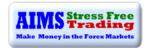

#### **SPECIFIC TERMINOLOGIES, WORDS OR PHRASES:**

- You will likely find some specific terminologies, words or phrases peculiar to this system or
  Forex in general, that you may have not heard before. When you come across such, please
  check the Glossary or, if its not covered there, I suggest you Google the word or phrase, before
  continuing to read. Alternatively, feel free to ask in the forum.
- Many of people might require two or three reads of this book. It's a new concept, so it is important to read it as many times as you need, for all the information to sink in.
- If you have any comments or feedback please do not hesitate to contact us via the forum.

"Trade What You See Not What You Think, With An Attitude Of Gratitude"

It really is simple

I WISH YOU MANY MONEY-FILLED PIPS. HAPPY TRADING AND HAVE FUN!

Imran & AIMSters

<u>www.iTradeAIMS.com</u> <u>www.AIMSForum.com</u>

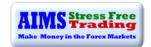

#### **Chapter 1: Getting Ready**

#### The Strategy in a Nutshell

AIMS Stress Free Trading Strategy offers: -

#### AN OBJECTIVE ENTRY SYSTEM

AIMS gives you a crystal-clear entry mechanism with a simple and easily understandable entry setup. AIMS Stress Free Trading takes the anxiety out of trading by applying three simple rules to create two clear entry setups. We know our entry level within a second.

#### A CLEAR EXIT MECHANISM

AIMS Stress Free Trading exit setup offers two options of exiting with profit. One exit technique is for normal moving markets; the other is for fast moving markets.

#### SOUND MONEY AND RISK MANAGEMENT

The success of the AIMS strategy is based on its sound money management techniques. Our money management and risk control helps us increase our return on investment. AIMS money management and risk control take into account the market conditions. The AIMS strategy allows you to increase profitability when you have winning trades and give little away when you have a negative trade. AIMS techniques allow you to control your risk to a bare minimum and provide a potentially higher risk-reward ratio.

#### THE MIND

We believe that trading is at least 80% mental. The ultimate goal of a trader is to achieve the state of "Knowing without Knowing how You Know". It is that mental state that we call "The Zone". The correct mind-set and attitude is the key to trading success. We have two simple techniques to help you remain calm and stress free during trading.

EXPLAINED IN AIMS STRESS FREE TRADING - THE MIND EBOOK AVAILABLE TO PREMIUM MEMBERS

#### **10SEC ELLIOTT WAVE**

We believe the market has a structure - the market is not random, it is highly organized. We know that everything is energy and energy follows the path of least resistance. The path of least resistance is governed by an always present, usually unseen, underlying structure. AIMS Stress Free Trading Strategy is based on the structure of the market. Learn to trade with the structure of the market.

EXPLAINED IN AIMS STRESS FREE TRADING - 10SEC ELLIOTT WAVE EBOOK AVAILABLE TO PREMIUM MEMBERS

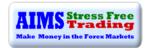

#### HAVE YOU GOT YOUR SOFTWARE READY?

- The first step is to install the indicators and template files in to your Metatrader 4 software.
- Although there are plenty of examples in the book, looking up some of the charts in you MT4
   Platform should help with understanding and recognising the 'The Setup'.
- If you are a member of AIMSForum.com, check for any updates to the indicators in the 'Indicators and Templates' section.
- For help with installation, go to 'Installation Issues' section of the forum.

#### TIME FRAMES AND CURRENCY PAIRS TO TRADE

Let us now look at the time frames and currency pairs that we like to trade here at the AIMS Stress Free Trading Community. You have 2 options: -

#### OPTION 1 - EUR/USD ON M5 AND M1 - OUR PREFERRED CHOICE

It can be said that:

- We Trade M1 in the direction of M5 or
- We Trade M5 with entries on M1.

There was a time when I clogged my mind with worrying too much about what happens to an array of things.

- I worried about correlation.
- I could not bear seeing missed opportunities on other pairs.
- I kept checking several different indicators etc

Then I learned that:

#### THE MARKET HAS A PULSE

So, I now believe that when the market moves all the pairs move. This is especially true for intraday trading. When I suggest that trading only one pair is enough for making good money in the Forex markets, I am usually greeted with disbelief. No one likes to miss trading opportunities on other pairs, though I have found through experience, that trading only one pair, on M1 and M5, is the best way forward.

#### I DON'T CARE WHAT THE REST OF THE MARKET DOES.

Some traders might be concerned about the number of Setups that the system might generate whilst trading just the EUR/USD pair. Rest assured that we get numerous Setups per session every day. We are usually spoilt for choice.

It is true that we prefer to trade this strategy on M1 and M5 EUR/USD and that the system is tweaked specifically for such. However, this certainly does not mean that the strategy cannot be applied to other currencies, markets and/or time frames. On the contrary, it can be applied to any market, currency and time frame available anywhere.

This strategy was originally applied to the daily charts on stocks and futures markets with huge success. I have successfully tweaked and applied it to Forex markets on all the intraday time frames.

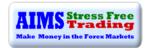

The one minute chart is a fast time frame and, as such, we really do not need to trade any other time frames to get plenty of good Setups, nor do we need to check the entire range of currency pairs. Though you could of course increase your profits considerable, should you choose to trade more than one pair.

#### THE MARKET HAS A PULSE AND WHEN IT BEATS, EVERYTHING MOVES.

"NOTHING HAPPENS UNTIL SOMETHING MOVES." ALBERT EINSTEIN

#### OPTION 2 - M5, M15, H1, H4 OR HIGHER TIME FRAMES

The other option is to trade any combination of pairs on a time frame of your choice.

- Trade a selection of 8-14 pairs on H1 or H4 time frames.
  - EUR/USD, GBP/USD, AUD/USD, EUR/JPY, USD/CHF, USD/JPY, USD/CAD, EUR/GBP, GBP/JPY, GBP/CHF, EUR/CHF, NZD/USD,
- Trade a selection of 3-6 pairs on M5 or M15 time frames.
  - o EUR/USD, GBP/USD, AUD/USD, EUR/JPY, USD/CHF, USD/JPY
- There is no need to display two charts for higher time frames.
- There is no need to display purple line.
- Use Setup 1 and Setup 2 for entering trades and exit Setups for closing trades.

THE FOCUS OF THIS BOOK IS TO SHARE OUR UNIQUE STRATEGY
OF TRADING EUR/USD USING M5 AND M1

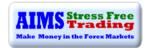

#### How to Display M5 and M1 Charts

#### OPTION 1 - M5 TO THE LEFT; M1 TO THE RIGHT

We display M5 and M1 together. You can either use two screens or just arrange windows vertically using a single screen. I have a separate screen for each time frame on my trading desk but when using a laptop I split the screen, of my MT4 platform, in to two using the 'arrange windows vertically', option. See snapshot below.

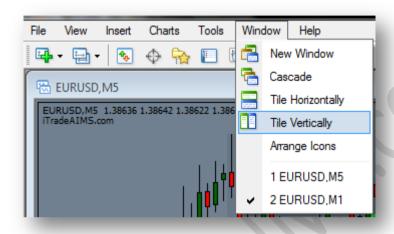

I prefer trading off two charts, though you need not display two charts for trading M5 and above. I look at both M5 and M1 simultaneously because I can: -

- 1. See trend direction at a glance by looking at M5.
- 2. Time an early entry before M5 entry is ready.
- 3. Time my exits far better than exits on M5.
- 4. Minimise my initial risk considerably.
- 5. Count Waves on M1 for a Wave on M5<sup>2</sup>

Below is a picture of my screen split in to two. M5 to the left and M1 to right using 'Tile Vertically' option as shown above.

<sup>&</sup>lt;sup>2</sup> Now don't get scared, Firstly, to successfully trade the strategy, it is not necessary to learn to count Elliott Waves. Secondly, it's not that hard to learn either – discussed in detail in AIMS Stress Free Trading – 10Sec Elliott Wave eBook

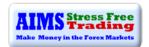

#### Your screen should look like below. A perfect buy Setup on M1 (right) and how it looked on M5 (left)

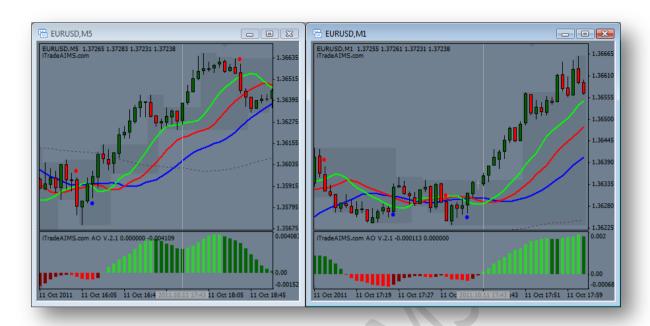

Below: M1 (right) is an expanded/zoomed view of the M5 (left) chart. The two vertical lines point to a situation in time where the market created an entry to sell on the M1 chart. By looking at the vertical line to the left, you can see how the chart looked at that particular moment on M5. Notice how M5 showed a down-trend and M1 had a clear short entry Setup. The entry was objectively clear.

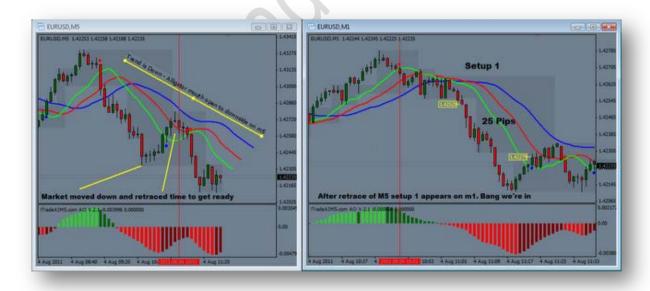

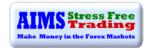

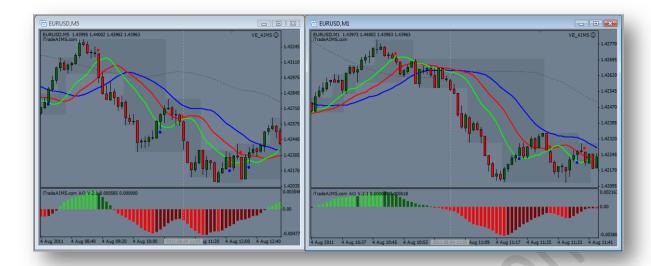

Above: M5 on the left and M1 on the right - AIMSigator Template with Purple Line

### THE ESSENCE OF AIMS STRESS FREE TRADING STRATEGY IS TO UNDERSTAND THIS RELATIONSHIP OF M1 AND M5.

#### OPTION 2 - ONLY M5 OR ONLY M1 CHART

I understand that trading off two charts may not be everybody's cup of tea. Wide screen monitors are usually able to display up to 180 candles on one screen. This equates to 3 hours of trading data which should be more than enough data for making informed trading decisions. AIMSigator, with its derived "Purple" Line, can be used to eliminate the need for displaying two charts, allowing you to display all the information on a single screen/window. The Purple Line, as explained in Chapter 2, is effectively the Red Line of the 5 times higher time frame. We turned a famous indicator, the Alligator, into a multi time frame indicator and named it AIMSigator.

AIMSigator can show us the trend of the 5 times higher time frame on our open chart without switching to the higher time frame. The whole idea is to trade in the direction of trend on the higher time frame. See the above example of the charts with or without the Purple Line.

In Chapter 2 you will learn about the indicators; in Chapter 3, how to use them.

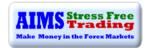

#### **TRADING HOURS AND TIME FRAMES**

The Forex market is open 24 hours a day except weekends (it's closed from 22:00 GMT on Friday until 22:00 GMT on Sunday). It doesn't matter if you're working or retired, a homemaker or a student, you can always find trading times that work for you. There are many part-time traders who are able to use the long hours of market activity to their advantage, by trading when they are not at work. The trading hours of the Forex market also benefit long-term investors because they are able to enter and exit their positions whenever the market dictates, as opposed to waiting for the markets to open, such as they would if trading the FTSE or DOW

#### **SESSION OPEN TIMES ARE THE BEST**

If you can manage to keep a routine, the best times to trade is when there is the highest amount of volatility expected. In my experience, session open times are the best times to trade this strategy - I call them the "Chaos Influx Points" (Chaos is basically new Incoming information). The more new incoming information (that is Chaos), such as important news releases, the greater the chances of price moving in a certain direction. Just 1-2 Hrs per session is usually enough to successfully trade the session opens.

Whilst there can be so much movement during the session opens, a lot can happen in between opening times as well. I have seen dead session opens and alive mid-session hours as well. I have seen markets move 100 pips in a matter of minutes during unimaginable hours. Having said that, I'll add that more often than not, the markets move the most during London and New York Sessions, followed by the Tokyo Session.

The above is just a guideline. Call me a chart-aholic but I'm always on the charts and I love it. Trading can be a lonely activity, but not for me: I have my kids nearby and my best friends, the AIMSters, on Skype. We crack jokes all day long and yes, in between jokes we manage a few trades as well, just to make things interesting © I choose to visit a place where I can trade even when I am on holidays – but that's just me, trading or thinking about trading whenever I get the chance. At the time of writing this, I am sat in the foothills of the Himalayas. I just took a deep breath, in this serene calm natural environment with my laptop on my lap.

#### I CAN'T WATCH A SCREEN ALL-DAY

Many people say: "I don't want to watch screen all day" - well, that's totally fine. You can still catch some decent moves by trading just the session open times. If you see a Setup, trade it, if you don't see a Setup just come back later. Trading M1 does not mean you have to be on the screens all day long; on the contrary, you could get to trade a complete wave cycle within just an hour or so and leave the charts for the rest of the day.

#### **WAVES WITHIN WAVES WITHIN WAVES**

I believe, the market moves in waves. In fact, I believe the whole universe moves in waves. The bigger time frames depict bigger waves. Those bigger waves can each be broken down to smaller waves. The shorter time frames show those smaller waves within the bigger waves of the higher time frames. By trading M1 we trade the very small waves. Think waves within waves; think fractal geometry - the market is a great example of fractal geometry.

#### FRACTAL GEOMETRY

Geometry: its principles are taught to young students across the world - the Pythagorean Theorem; surface area and volume; Pi. This classical, or Euclidean, geometry is perfectly suited for the world that

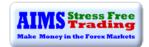

humans have created. However, if one considers the structures that are present in nature, that which are beyond the realms of smooth human construction, many of these rules disappear. Clouds are not perfect spheres, mountains are not symmetric cones and lightning does not travel in a straight line. Nature is rough and until very recently this roughness was impossible to measure. The discovery of fractal geometry has made it possible to mathematically explore the kinds of rough irregularities that exist in nature.

In the relatively short time since its discovery, fractal geometry has informed breakthroughs in numerous areas of science and industry—from biology, to telecommunications, to computer graphics. The depth and breadth of these applications suggest that we have only just begun to scratch the surface of what fractal geometry can teach us.

"CLOUDS ARE NOT SPHERES, MOUNTAINS ARE NOT CONES, COASTLINES ARE NOT CIRCLES, AND BARK IS NOT SMOOTH,
NOR DOES LIGHTNING TRAVEL IN A STRAIGHT LINE." BENOIT MANDELBROT

The market price action does not travel in a straight line. Linear geometric techniques cannot be used to measure the market accurately. Please visit our forum and watch the videos about fractal geometry. The market is not so different. Click Here

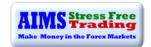

#### **EACH TIME FRAME IS A FRACTAL OF THE WHOLE**

If I was to show you charts of a daily time frame and 1-minute, you will not be able to tell the difference; exactly like the Mandelbrot set in the videos linked above. Trading a weekly chart is no different to trading a daily or even a 1-minute chart. You just play a bit differently due to the difference in speed and wavelength of the waves. The waves of M1 usually start and finish within an hour. So if you make yourself available for an hour or so, you may see a wave cycle start and finish right in front of you. Comparatively, a wave on the daily charts may take a few months to finish. In other words, you might catch a Setup or two within an hour on an M1 chart whereas the daily chart might take a few weeks to show a good Setup.

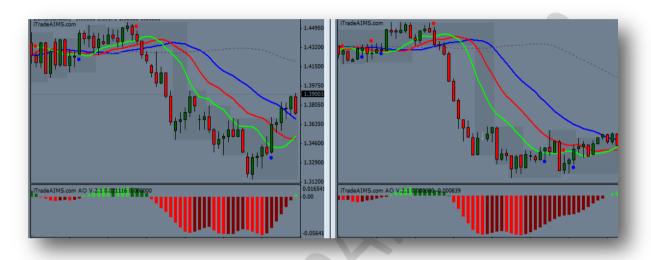

Can you tell the difference? What time frame is the chart to left and the right?
Find out on the next page

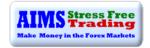

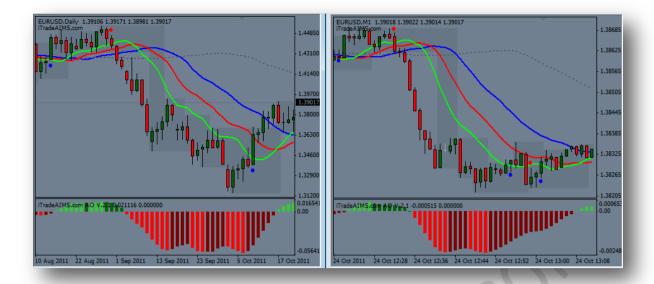

The Chart to left is a Daily Chart whereas the one to the right is a One Minute Chart
This is Fractal Geometry

#### **FOREX OPEN AND CLOSE TIMES**

Following is a table of Forex market open and close times.

#### FOREX MARKET HOURS

| Region  | City       | Open (GMT) | Close (GMT) | Open (EST) | Close (EST) |
|---------|------------|------------|-------------|------------|-------------|
| Europe  | London     | 8:00 am    | 5:00 pm     | 3:00 am    | 12:00 noon  |
|         | Frankfurt  | 7:00 am    | 4:00 pm     | 2:00 am    | 11:00 am    |
| America | New York   | 1:00 pm    | 10:00 pm    | 8:00 am    | 5:00 pm     |
|         | Chicago    | 2:00 pm    | 11:00 pm    | 9:00 am    | 6:00 pm     |
| Asia    | Tokyo      | midnight   | 9:00 am     | 7:00 pm    | 4:00 am     |
|         | Hong Kong  | 1:00 am    | 10:00 am    | 8:00 pm    | 5:00 am     |
| Pacific | Sydney     | 10:00 pm   | 7:00 am     | 5:00 pm    | 2:00 am     |
|         | Wellington | 10:00 pm   | 6:00 am     | 5:00 pm    | 1:00 am     |

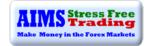

#### **SHORTER TIME FRAMES VS HIGHER TIME FRAMES**

If you have a large account, you might be able to earn good living using time frames that require little chart time, e.g. the daily charts would require just 15 minutes of trading per day. The 4hr time frame would require that you check your charts at most every 4 hrs or just once or twice per day. If you are a daily trader you cannot do anything until the next bar is printed so you'll have to wait until the next day to take a decision. Likewise for H4 it would take four hours for the candle to close before you can make a decision, giving you ample time in between. For anything less than M30 you need to stay focused and remain at your computer for a good amount of time. Don't worry though, we have made this very simple and stress free. You don't have to be staring at your screen all the time; we've created an indicator where a lady's voice will alert you to possible Setups.

#### **RISK LESS - MAKE MORE**

Would you like to risk less but still make more than you risked? Trading higher time frames require relatively large accounts. You usually need larger stop losses that can reduce your position size significantly. Alternatively you can enter the time machine, come in to the world of M5 and M1; speed up your life. Let me give you a comparison: if anything above M5 is the atomic world, M1 is just like the sub-atomic world. Let's tap in to the Quantum Field of M1 trading.

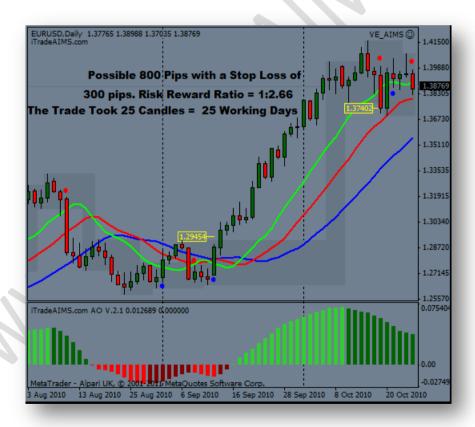

In the picture above a buy (long) trade was taken on daily time frame. It took 25 working days from entry to exit. Using a stop loss of 300 pips risking 1% of your account, you would have netted 2.66% on this trade - a good risk-reward ratio indeed, don't you think?

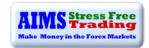

Comparatively, if you took a trade using our Setup on M1, using stop loss and position sizing accordingly, risking no more than 1% of your account it might, give you 1:1 to 1:10 account growth (or more using advanced techniques). The only difference is that the daily trade would take a few weeks, whereas the M1 trade would take just a few minutes.

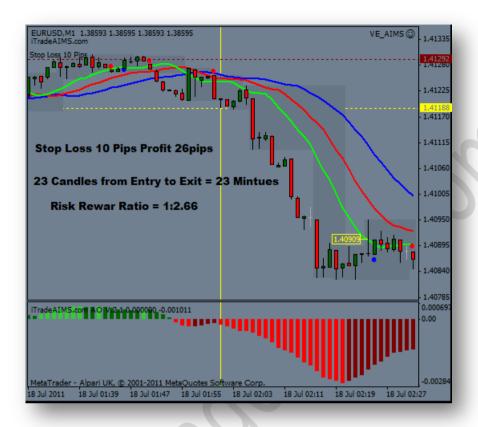

In the picture above, a similar kind of trade was taken, only this time it is a sell (short) trade on a much smaller/faster time frame - the one-minute chart. The trade took roughly the same number of candles but in a fraction of the time, just 23 candles meaning only 23minutes.

What's interesting is that you would have still grown your account by 2.66%, similar to the daily trade example, only this time it would have taken you less than half an hour. To raise your account the same percentage growth wise this is significantly quicker as compared to 25 days in the example above.

So,

Would you like to quadruple your account within 3 years or 3 months?

WOULD YOU LIKE TO TAKE ADVANTAGE OF TRADING 1440 CANDLES DAILY OR 148 CANDLES YEARLY?

WHAT WOULD YOU LIKE TO DO?

The Choice is yours!

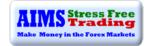

#### THE SCHEDULE

#### TRADING DAY STARTS AT LONDON OR FRANKFURT OPEN

On average we see 1-3 Setups per session. Some people don't like the Frankfurt Open, others trade it differently. I prefer the London session but will trade a good Setup when Frankfurt opens, if I happen to be up and at my trading desk

**TRADERS IN THE US:** Trading the London Session might not be an easy task and you do not necessarily have to trade this session. Just NY session or a bit of Tokyo Session would do the trick. I have a few US-based AIMSter friends who trade the first two hours of the London Session and then get a few hours sleep before they're up again for the US session.

#### **BREAK TIME**

Our game requires concentration and we need to make sure we create an environment that is conducive to a mental state that we call "Focused Relaxation". People often lose focus after concentrating hard for couple of hours and, as such, it is very important to take regular breaks.

You may quit trading if the market moves considerably (say 100 to 150 pips) early in the London session as the price will likely consolidate (go sideways in small range) for a while. You might also take a break if, after a couple of hours into session open, nothing happens – returning for the opening of the next session.

You should ideally have about 1-2 hr non-trading activity in between trading session, to 'chillax' and regain focus.

#### START AGAIN AT THE NEW YORK OPEN

The New York open is similar to the London Open. There are some weeks that we see higher volatility in the New York session and some during the London Session, yet there are days when both sessions provide very good trading opportunities. The choice of session to trade is yours.

**TRADERS IN THE US:** You may want to take a break after London Close and come back for Tokyo Open. It may be a bit slow comparatively but still it produces Setups on a regular basis. I constantly find very good Setups on M5 and M1 during Tokyo Open. Volatility is usually lower than other sessions but the low volatility helps reduce the size of the AIMS Boxes, which then helps reduce risk further. E.g. AIMS Boxes might allow for a 6-10 pip stop loss, making it easier to hit the 1:1 or 1:2 trades.

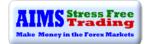

#### **Chapter 2: The AIMS Indicators**

Let's now understand our Indicators. We use only three Indicators and one alert. In Chapter 3, we discuss the Three Rules to create our Setup using these indicators. With practice and experience you will soon learn to identify a Setup within seconds, which should make your trading stress free and fun.

The picture below (a great example of a good Setup) shows all the indictors that we use.

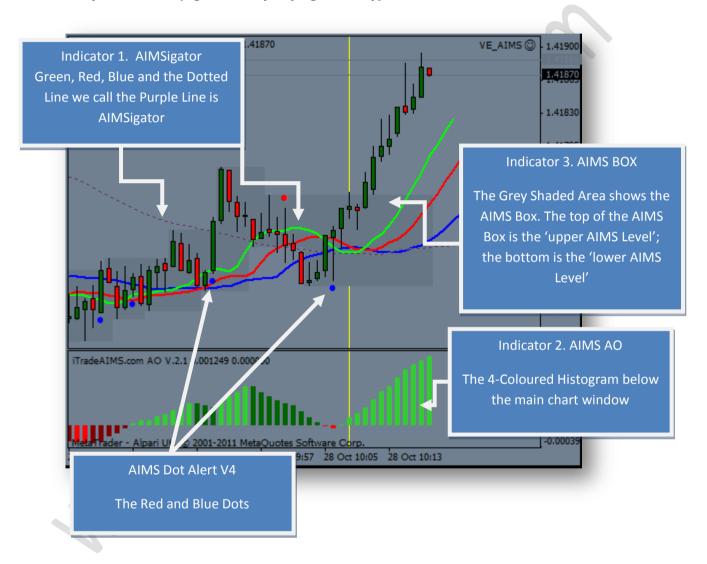

NOW LET'S LEARN ABOUT EACH INDICATOR IN DETAIL.

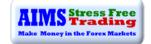

#### **AIMS Indicator 1: The AIMSigator**

To understand AIMSigator we must first understand Bill Williams Alligator. The Alligator is a very good indicator; it reveals the fractal geometric nature of the market. There is scientific research behind it and Bill Williams used super computers to arrive at this trend-confirming indicator. The Alligator is our "compass" - it shows us the direction of the trend and is very much in tune with the structure of the market.

#### **Anatomy of the Alligator**

The Alligator is made of three smooth moving averages, shifted into the future.

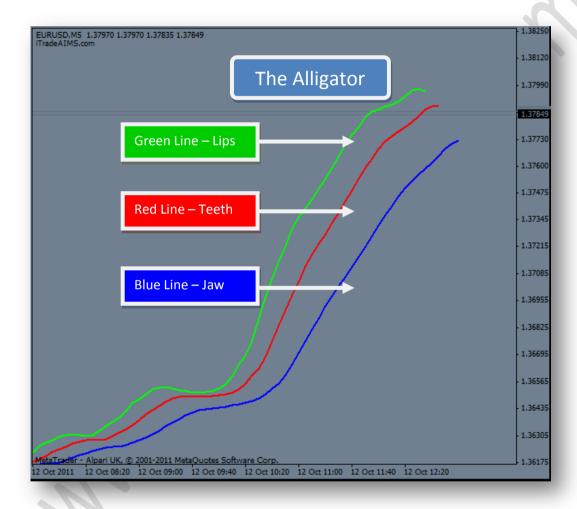

Above: Alligator Lines without price candles/bars or other indicators

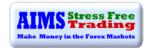

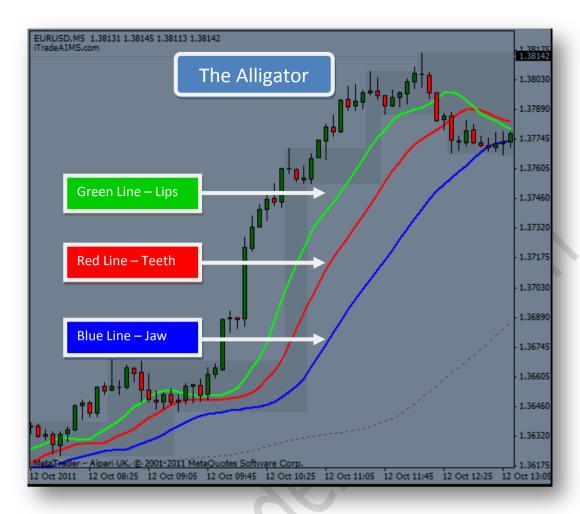

Above: Alligator with AIMS Boxes and the Purple Line

**Alligator's Jaw (the Blue Line)** – is a 13 period smooth moving average, at the mid price (High+Low)/2, offset 8 bars into the future.

#### INTERPRETATION AND USE OF INFORMATION PROVIDED BY THE BLUE LINE

The Blue line is the Balance Line for price on the current time frame. Price will come to the Blue Line when there is no new incoming information. This means when the volatility goes down, the momentum will fall and price will stop travelling up and down; it starts going sideways and the Alligator catches up with price. When price is close to the Blue Line, it is said to be at its Balance Line. When price goes sideways, with all three lines intertwined we say, the Alligator is sleeping and that the market has reached its Balance Line. When there is new incoming information, price starts going away from the Balance Line and the Alligator opens its mouth. The rise and fall of momentum is also represented in the form of a histogram by AIMS AO (explained below). The Blue Line mimics AIMS AO as well. You must pay attention to relationship of the Blue Line and AIMS AO.

The Blue Line is the trend and the Balance Line of the current time frame.

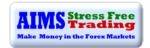

Alligator's Teeth (the Red Line) – is 8-period smooth moving average, at the mid price (High+Low)/2, offset 5 bars into the future.

#### INTERPRETATION AND USE OF INFORMATION PROVIDED BY THE RED LINE

The Red Line is the Balance Line of the significant lower time frame. When price is above the Red Line on M5 we start looking for a buy Setup on M1. When price is below the Red Line on M5 we start looking for a sell Setup on M1. We have a mechanism to display the Red Line of M5 on M1 – it's called the Purple Line.

Red Line is the trend and the Balance Line of a certain lower time frame.

Alligator's Lips (The Green Line) – 5 period smooth moving average, at the mid price (High+Low)/2, offset 3 bars into the future.

#### INTERPRETATION AND USE OF INFORMATION PROVIDED BY THE GREEN LINE

The Green Line is the Balance Line of a significant lower time frame, even lower than the Red Line. Just like the Blue Line, it also has a relationship with AO but with AO of the 5 times lower time frame.

Green Line is the trend and Balance Line of a lower time frame than the Red Line.

#### **OK, WHAT IS THE AIMSIGATOR?**

Now that you know about the Alligator and the relationship of the lines it should be easy for you to understand that the AlMSigator is the "Multi-Dimensional Alligator". We trade in the direction of 5 times higher time frame. Wouldn't it be nice to know what the Alligator of the five times higher time frame telling us? In order to do so we have chosen to display on M1, information provided by the Red Line on M5. AlMSigator shows us the Red Line of M5 on M1. AlMSigator has built-in Alligator with added Purple Line.

Alligator is our Compass whereas AIMSigator is our Filter.

**The Purple Line** – is a derivative of the Red Line of 5 time higher time frame. On M1, it is the Red Line of M5.

#### The Purple Line is the trend of a 5 times higher time frame.

In the next section we discuss how to use information provided by AIMSigator to help with our trading decisions.

#### WHAT IS THE SLEEPING ALLIGATOR?

We generally want the Alligator to 'sleep' before we start looking for a trading opportunity. The Alligator is considered asleep when the three lines are intertwined and horizontal. We want the Blue, Red and Green Lines to be intertwined and inside the AIMS Box (explained later in this chapter). If the Purple Line is intertwined as well then that is even better. When the Alligator is sleeping we get excited, looking for a range breakout and a new trend to trade.

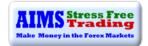

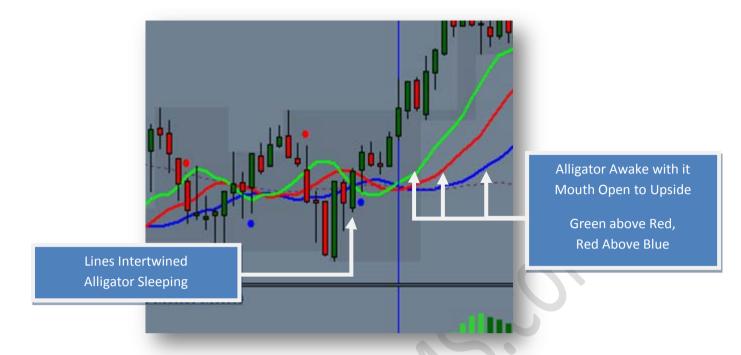

In the picture above, Alligator is sleeping in the area to the left of the blue vertical line. To the right of the blue vertical line, the lines have opened to the upside with Green above Red and Red above Blue. The Alligator mouth is open to upside.

#### THE EQUILIBRIUM POINT AND THE PATH OF LEAST RESISTANCE

Everything is energy and energy follows the path of least resistance. The market is also energy. The energy of the market also follows the path of least resistance. In the markets, the path of least resistance is 'Price Going Away from the Alliquitor's Mouth'.

When the Alligator is sleeping, price is at the equilibrium point. The energy flow of buyers and sellers is at a 'zero point'. It is like being at the top of a mountain - right at the peak of it. It requires less effort, at the peak of the mountain, to move a rock and let it roll downwards. The 'path of least resistance is downwards'. When the rock starts rolling, it becomes increasingly difficult to stop because it would require a considerably larger amount of energy and force to stop it. The force of gravity pulls it down harder and harder. A little change at the start can have substantial effects later. To take advantage of this point in the time-space-reality of the markets, we patiently wait for the Alligator to sleep tight before looking for trading opportunities. A sleeping Alligator usually only requires a small stop loss and all trends start from this point. At this point "We don't care which way the market moves, we just want to be in it when it does".

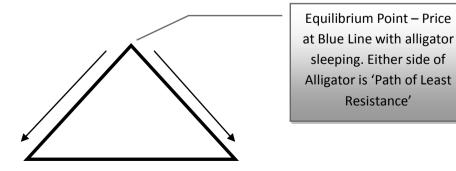

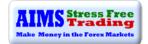

#### WHAT IS THE AWAKE ALLIGATOR OR OPEN ALLIGATOR?

We say the Alligator is awake with its mouth open: when the Alligator Lines - Blue, Red and Green Lines - have opened to the up or down side.

If the Alligator's mouth is open to the upside and above the Purple Line, we only take **Long Trades** 

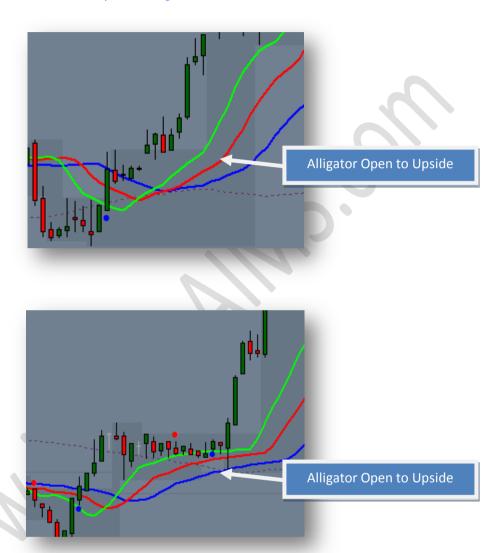

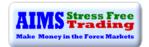

If the Alligator's mouth is open to the downside and below the Purple Line, we take only **Short Trades** 

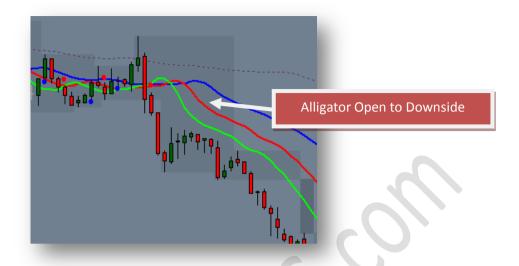

Above: Alligator lines are below the Purple Line - it is the correct formation to go short.

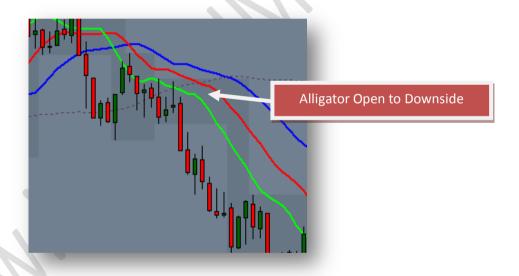

Above: Alligator lines are open to downside, Purple is inside the AIMS Box.

Next: A full picture of the sleeping Alligator and the awake Alligator

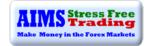

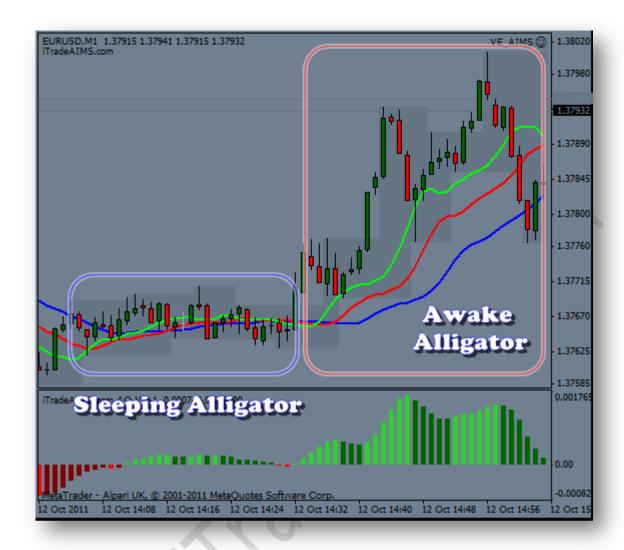

#### **ALLIGATOR SHOWS THE FUTURE**

Please make sure you understand that the lines are shifted into the future - that is to the right of the screen. For example, on a one-minute chart at candle time 8.00, the Blue Line will be at 8.08; Red should be at 8.05 and Green at 8.03. When the 8 o'clock candle has a Blue Dot and you want to check the rules, you will have to consider that the lines are shifted in to future.

MT4 Tip: To be able to see the Alligator lines shifted in future, please make sure the relevant buttons on the toolbar are turned on, like in the picture to the right

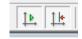

**Back-testing:** When you look at charts in the past, you must understand that when you look at a particular candle, the Alligator Lines are a few candles to the right of it.

<u>Click Here to Read More on Shifted Lines</u>
(Link to www.AIMSForum.com, Opens in Browser Window)

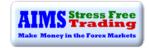

#### **MULTI DIMENSIONS OF ALLIGATOR LINES**

Note that the lines are shifted in to future - that is why we have two dimensions of the Alligator. One dimension is the lines relative to where the current price bar is; another is the end of the lines. To find out if the mouth is open or closed you would look at the ends of the Alligator lines. Whereas to find out if price closed above/below Green or Red Line, you would look at the position of the lines relative to the current price bar close.

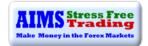

#### **AIMS Indicator 2: AIMS AO**

AIMS AO is a 34-period simple moving average, plotted through the middle points of the bars (H+L)/2, which is subtracted from the 5-period simple moving average, built across the central points of the bars (H+L)/2.

It shows us quite clearly what is happening to the market driving force at the present moment - it shows momentum.

Above the Zero Line, it remains green and dark green. Below the Zero Line it remains red and maroon.

#### WHAT IS 'AO CLOSE TO ZERO LINE'?

It means that AIMS AO bars are close to the Zero Line - it looks like below.

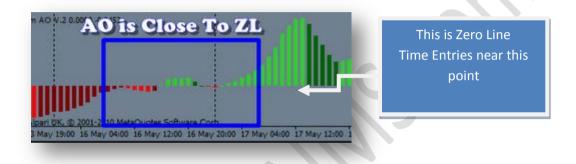

We take Setups when AO is close to the Zero Line. The AO is the most important indicator in terms of momentum and wave counting. It shows the waves very clearly that the Zero Line is the: -

- Point of Equilibrium
- Peak of the mountain
- Balance point
- Pivot point.
- Tipping point from where the boulders roll down the hill.

THE BUTTERFLY FLAP OF THE BUTTERFLY PRINCIPLE STARTS HERE.

I CANNOT PUT ENOUGH EMPHASIS ON THIS POINT - PLEASE UNDERSTAND IT

# Time Entries with the Break of AIMS Levels and Fresh Cross of Zero Line

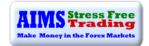

#### **ONE MORE IMPORTANT THING**

If you do not get Setups close to a FRESH cross of AO, it would be best to wait for the NEXT Setup and time your trade entry with the cross of the AO Zero Line. AO shows a wave and its momentum from peak to peak, on either side of its Zero Line. When price goes sideways, it comes close to the Alligator Lines. When the Alligator sleeps, AO comes close to its Zero Line, showing there is no momentum in the market. When price starts moving, it moves away from Alligator lines and AO shows rising momentum.

#### BELOW IS AN EXAMPLE OF A FRESH CROSS OF ZERO LINE AND BREAKOUT OF THE AIMS BOX

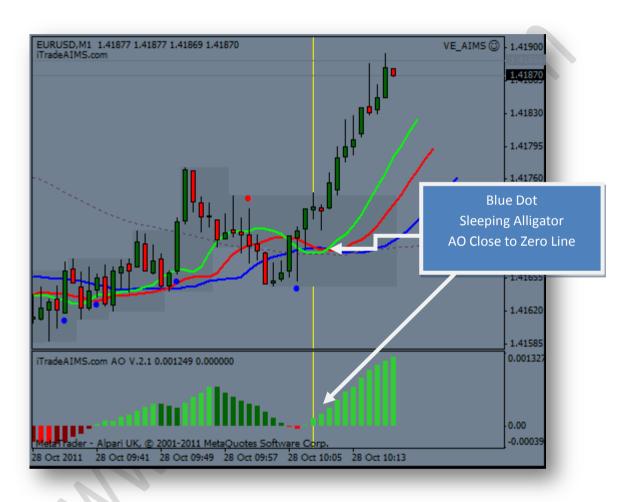

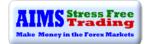

#### **AO SHOWS MOMENTUM**

**Red Bars:** Momentum of the Wave is down and Increasing

Possible Impulse Wave down

Maroon Bars: Momentum of the Wave is down but decreasing

Possible Corrective Wave up

**Light Green:** Momentum of the Wave is up and Increasing

Possible Impulse Wave up

Dark Green: Momentum of the Wave is up but decreasing

Possible Corrective Wave down

When the AO bars change to darker tones i.e. from lime green to dark green, for up-trends, and from red to maroon, for down-trends, we stop trading. When it resumes in the direction of the trend we start trading. We wait for AO to come back to the Zero Line. The Zero Line is the level where AO changes colour.

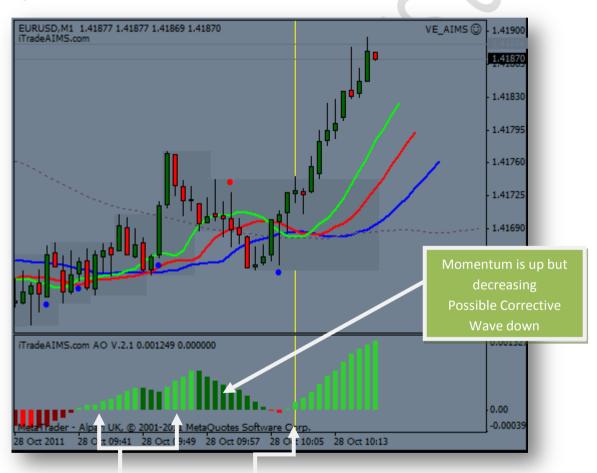

Momentum is up and increasing Possible Impulse Wave

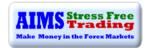

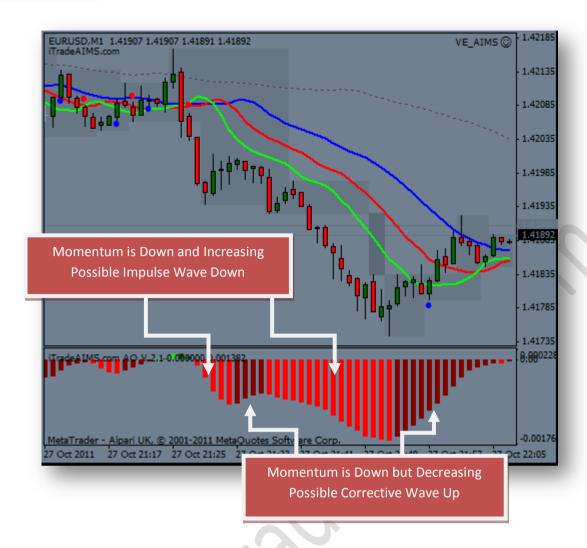

#### **MARKET MOVES IN WAVES**

We all know that the market moves in waves. Our charting software proves that to us every second, every minute. Price does not go up and down in a straight line - it creates waves.

**Up-Trend:** Waves taking the price up are longer than the waves bringing the price down again.

**Down-Trend**: Waves taking the price down are longer than the waves bringing the price up again.

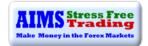

# AIMS AO SHOWS THE UP AND DOWN WAVES AND ITS MOMENTUM

- In an up-trend the wave going up is longer than the wave going down and vice versa for down-trends AO captures those waves very nicely.
- AIMS AO displays these waves in the form of a histogram.
- Consecutively longer bars show rising momentum.
- The Zero Line is normalisation it is the equilibrium point where the buyers and sellers agree on price.
- On the other hand, peaks of AO show abnormal levels, where price cannot stay too long and buyers and sellers will seek to take control from one and other.
- Likewise, price cannot stay at equilibrium point for long too, it must break that equilibrium soon and let the dynamics of the market form a new trend. And so it continues, to and fro like this forever.
- Understanding this defines our Edge.

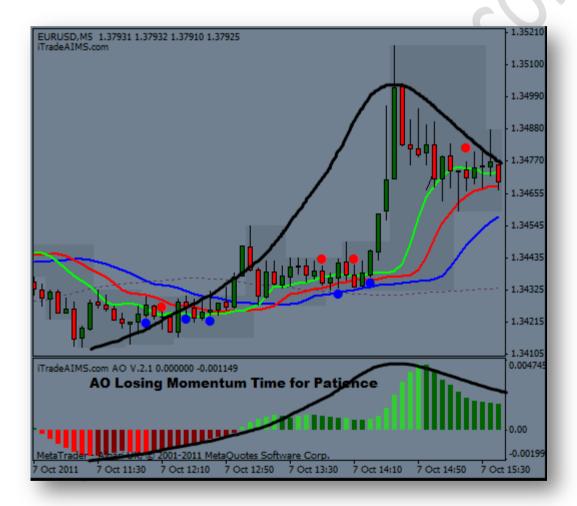

In the picture above, I have drawn a line depicting the wave as I see it, using both the price relative to Alligator and AO. The major AO peaks help me see the overall wave; the little peaks on the AO show me the waves within waves. AIMS Boxes also compliment each wave within wave. Note that all the major trends/moves/waves start and end with an AIMS Box, as do the minor waves.

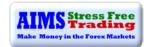

# AIMS STRESS FREE TRADING – 10SEC ELLIOTT WAVE EBOOK – HOW TO USE AO TO COUNT WAVES AND TIME ENTRIES AND EXITS

I recommend reading *AIMS Stress Free Trading – 10Sec Elliott Wave eBook*. The book explains in detail how we use AIMS AO V2 to trade the markets. It also discusses, with illustrations, how to count the Elliott Wave using AIMS AO.

In the picture below, we have a Setup on M5 and on M1. (Now I'm going to speak some Elliott Wave language, if you're allergic to Elliott Wave then protect your eyes now ©)

AO has peaked red, once on M5 to the left, showing Wave 3. After a peak of AO, we wait for a retrace. Price comes back to Alligators mouth and AO bars come close to its Zero Line. Based on the peak of AO to the downside, after the retrace has completed we expect a 5<sup>th</sup> wave down and hence we wait for a short Setup on M1, into the possible 5<sup>th</sup> wave of M5. More on this in AIMS Stress Free Trading – 10 Sec Elliott Wave eBook.

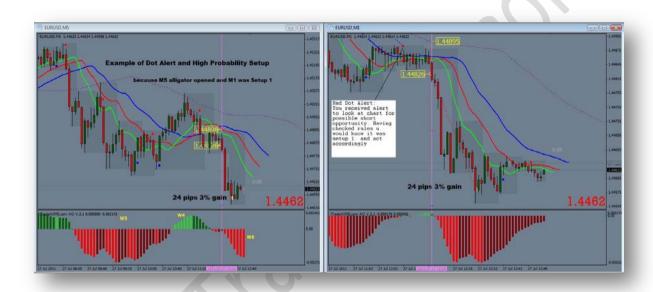

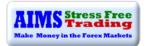

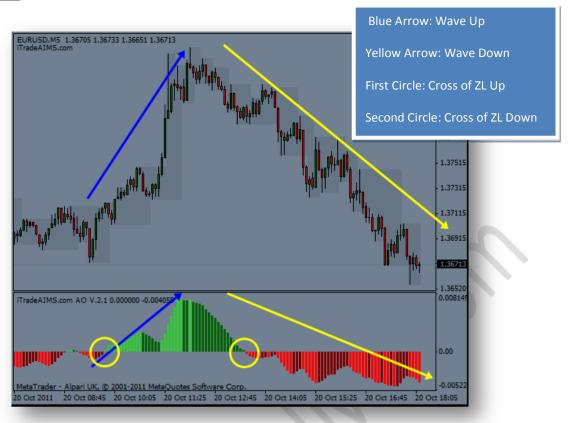

# By knowing how to read AO you know how to trade any financial market in the world

"This information could be worth 7 figures to you in the near future".

AIMS Stress Free Trading - 10Sec Elliott Wave eBook explains in detail how to use AIMS AO and how to use AO to count Elliott Wave.

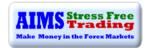

### **AIMS Indicator 3: AIMS Box**

The AIMS Box is formed from a minimum of five bars with the top of the box being the upper Fractal; the bottom of box, the lower Fractal

The AIMS Levels are the high and low of the AIMS Box – the upper and lower Fractals.

This indicator, by itself, provided the concept that revolutionised my trading.

### **OBJECTIVE INFORMATION GENERATED BY THE AIMS BOX AND ITS LEVELS**

- 1. Crystal clear entry levels.
- 2. Stop loss levels clear support and resistance levels.
- 3. Money management information.
- 4. Position/lot size information.
- 5. Trailing stop loss mechanism.

### BESIDES THAT, IT ALSO GENERATES THE FOLLOWING ADDITIONAL INFORMATION ABOUT THE MARKET:

- a. The market always creates an AIMS Box before it turns around. Every trend starts and ends with an AIMS Level.
- b. Entries are always taken on the breakout of the AIMS Box. We don't take entries inside the AIMS Box on the timeframe that produced the Setup. When price is inside the grey shaded zone, it is inside the AIMS Box; it is within the AIMS Levels we look the breakouts<sup>3</sup>.
- c. We prefer a short AIMS Box: a tight range between the AIMS Levels. New trades are preferably taken on the break of tight AIMS Levels. AIMS Levels are considered tight, shallow or narrow when the distance between upper and lower AIMS Levels, on M1, is less than 15 pips.
- d. The stop loss is always set on the opposite side of the AIMS Box from where the trade was entered.
- We do money management using the number of pips distance between upper and lower AIMS Levels.
- f. We use the AIMS Box for trailing our hard stop loss basically behind the obvious support and resistance.
- g. It is the structure of the structure of the market. Elliott Wave is the structure of the market and the AIMS Box is the structure of Elliott Wave.

### **Important Fact**

"WITHIN AN AIMS BOX
THERE IS ALWAYS AN ELLIOTT WAVE OF A CERTAIN DEGREE"

If you understood this concept you are in line with the structure of the market. The market cannot turn around without creating an AIMS Box. There is always always always an AIMS Level at the top or bottom of a wave.

Now let's study the anatomy of the AIMS Box and its Levels.

<sup>&</sup>lt;sup>3</sup> We have another Setup for trading inside the AIMS Box but that is beyond the scope of this book for now. It will however be explained in the Forum under 'Expert Techniques' in due course.

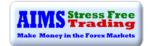

# **Anatomy of the AIMS Box and the AIMS Levels**

As mentioned earlier, the AIMS Boxes are formed using high and low Fractals. A new AIMS Box will be created whenever price makes a new high or low Fractal.

**THE BOTTOM OF THE AIMS BOX — THE LOWER AIMS LEVEL** - is created when a low Fractal is formed i.e. the low of a candle is lower than two candles to the left and two candles to the right.

The AIMS Level clearly shows support and resistance – where price approached a level and could not go further, forcing it to retrace on itself.

**Pending Sell Order** is set 1 pip below the lower AIMS Level (provided it's a correct Setup).

THE TOP OF THE AIMS BOX — THE UPPER AIMS LEVEL - is created when a high Fractal is formed i.e. the high of a candle is higher than two candles to the left and two candles to the right.

Below: Example of Lower AIMS Level

Pending Buy Order is set 1 pip + spread above the AIMS Box (provided it's a correct Setup).

AIMS Level of the AIMS
Box Forms at High or
Low of Middle Candle

Below: Example of Upper AIMS Level

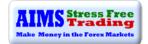

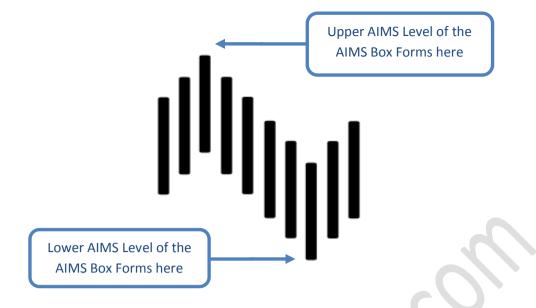

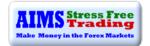

### THE AIMS BOX AND ITS UPPER AND LOWER LEVELS

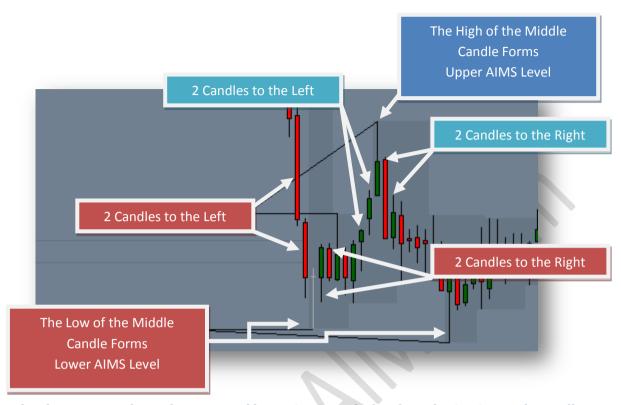

The above picture shows the upper and lower AIMS Levels that form the AIMS Box. The candle marked with 'Middle Candle' is what creates the upper AIMS Level. You can see that the highs of the two candles prior to the middle candle are lower than the middle candle; the highs of the two candles to the right are also lower than the middle candle - that forms the AIMS Level.

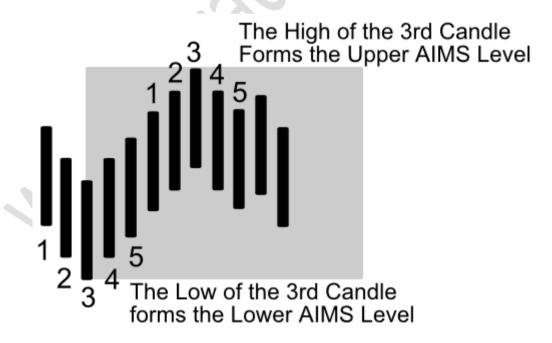

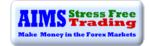

### **DOES THE AIMS BOX REPAINT?**

Not really. The indicator is coded to paint a tentative AIMS Box at the end of the 4<sup>th</sup> candle instead of 5<sup>th</sup> candle. You need at least five candles to create an AIMS Level, but the code allows for an early warning system: instead of painting an AIMS Box at the end of 5<sup>th</sup> candle, it paints it at the end of 4<sup>th</sup> candle. Sometimes you might notice an AIMS Box formed and then deleted in a minute - this is not a repaint. When you see an AIMS Box, wait for one more candle to close before considering it a confirmed AIMS Box.

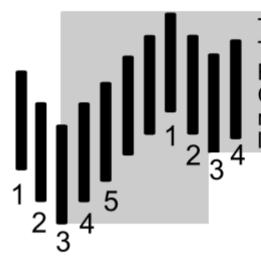

This Lower AIMS Level is Tentative AIMS Level Because we need one more Candle. The low of the 5th candle must not be lower than the low of the 3rd candle.

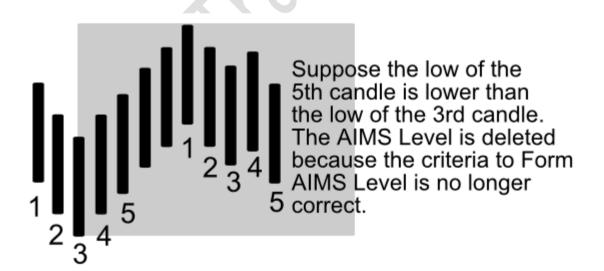

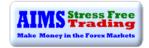

Upper AIMS Level is Above Alligator We Take Long/Buy trade at the Break of this Upper AIMS Level

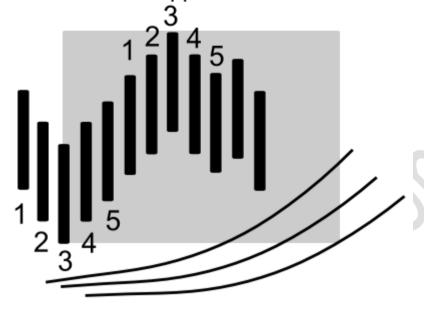

Lower AIMS Level is Above Alligator We Do Not Take Sell/Short Trade here

Upper AIMS Level is Below Alligator We Do Not Take Buy Trade Here

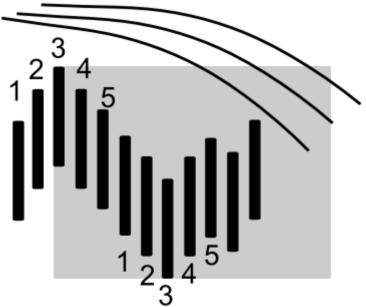

Lower AIMS Level is Below Alligator We Take Short/Sell Trades Here at the Break of this Lower AIMS Level

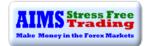

**Down-Trend** - AIMS Boxes stepping down; price continues breaking below AIMS Boxes consecutively; a sequence of lower lows and lower highs.

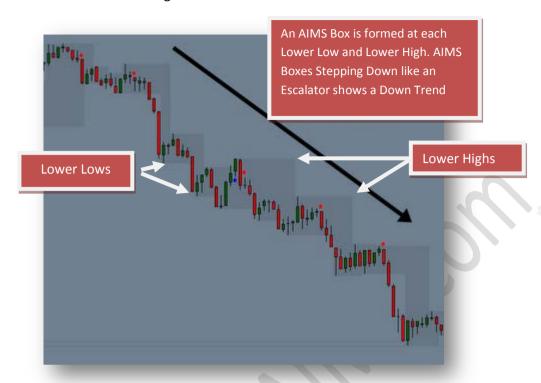

**Up-Trend** - AIMS Levels stepping up; price continues breaking upper AIMS Levels consecutively; a sequence of higher highs and higher lows.

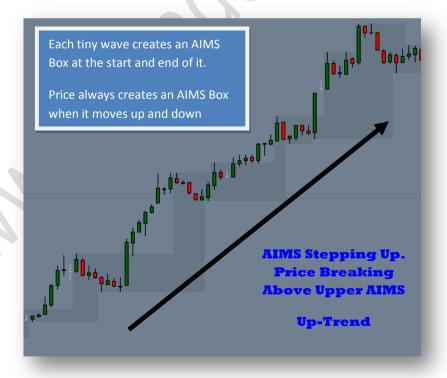

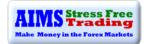

Range bound (non-trending market) AIMS Levels moving horizontally.

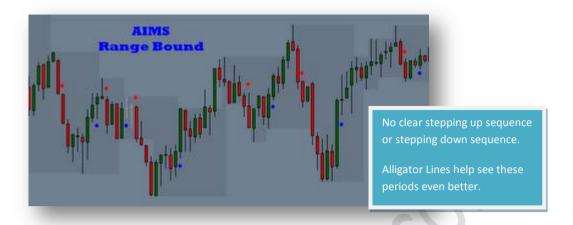

### WHERE TO PUT YOUR STOP LOSS?

We put our stop loss on the opposite side of the AIMS Box.

Stop Loss for Buy Order: 1 pip below lower AIMS Level

**Stop Loss for Sell Order:** 1 pip + spread above upper AIMS Level

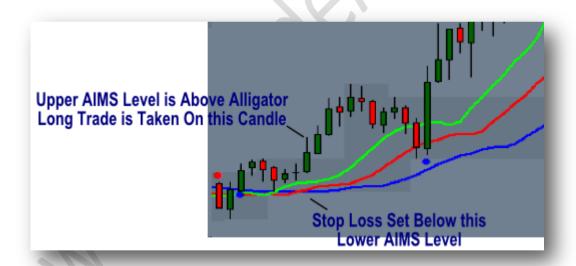

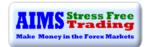

### **DISTANCE BETWEEN UPPER AND LOWER AIMS LEVELS**

The height of the AIMS Box - the distance between upper and lower AIMS Levels – should be considered before deciding whether or not to enter a trade.

# 15pips or Less:

- We prefer to trade with tight AIMS Levels a short AIMS Box.
- For an M1 chart on EUR/USD, at the time of writing, 15 pips or less is considered tight and tradable.

When AIMS Levels are more than 15 pips apart, the potential risk-reward ratio decreases.

**Example:** Suppose we have a Setup and AIMS Levels are 15 pips apart from each other, we would require an 18-pip stop loss (assuming a 2-pip spread plus our 1-pip margin). With an 18-pip stop loss on M1, you will obviously have to gain at least 18 pips to just make it to 1:1 risk-reward. We would like to see enough space for at least a 1:2 to stay consistently profitable, so be cautious when you want to take a trade that requires a stop loss larger than 15 pips.

- WE SET A HARD STOP LOSS ON THE OPPOSITE SIDE OF THE AIMS BOX.
- IF PRICE IMMEDIATELY TURNS AROUND WE CAN EXIT ON BLUE/RED DOT BEFORE THE STOP LOSS IS HIT.
- OR WE CAN STAY IN IT UNTIL STOPPED OUT.

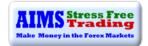

### WHAT IS BRACKETING?

Bracketing is the placing of pending buy and sell orders, either side of the AIMS Box.

### We Bracket when: -

- Market is going sideways and there is no obvious trend (Alligator asleep)
- AIMS Levels are tight
- AIMS AO is close to the Zero Line with short histogram bars

# Bracketing is used only when

- 1. Alligator is asleep on both M5 and M1.
- 2. AIMS Levels on M5 and M1 are both tight

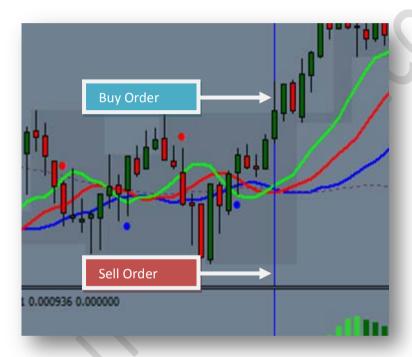

When we have all the lines intertwined, like in the above picture, we bracket the market each side of the AIMS Box. A stop loss for the buy order is placed exactly at the sell order level and vice versa. See the picture on the next page.

### Important:

- Do not bracket if the trend direction on M5 is clear.
- If the Alligator is open on M5, we would usually be biased to take trades only in that direction.
- Remember that we only trade in the direction of the trend on M5.
- For beginners, I recommend waiting for Alligator on M5 to open and then wait for a Setup on M1.

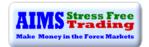

### WHAT IS 'STOP AND REVERSE'?

Bracketing and the 'stop and reverse' are similar things. When we bracket the market our stop loss is on the other side of the AIMS Box, exactly at that level we have an order to go in the opposite direction.

For example, if triggered long but the breakout fails and our stop loss is hit, a sell order is activated as soon as we are stopped. This is called a 'stop and reverse' order, whereby when one order triggers and reverses; it stops at the other side of the AIMS Box and triggers a trade in the opposite direction. This ensures that we don't miss a trend.

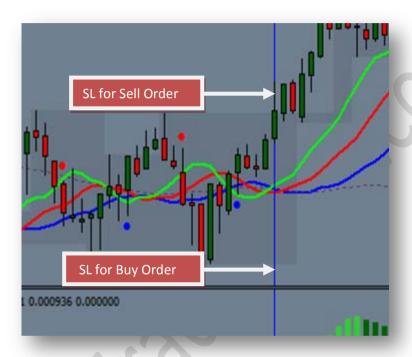

### WHAT IF BOTH ENTRIES FAIL?

It is possible that it might happen. There is nothing one can do about it; it's part of the game. Wait for next Setup.

**ADVANTAGES OF BRACKETING:** You will never miss a trend again. You must do your money management correctly – please read Money Management in Chapter 4.

# **Rules for Bracketing:**

- We bracket only when the Purple Line is also inside the AIMS Box. If Purple is away from us, we take trades in the direction going away from the Purple Line.
- We place bracket trades when the Alligator is asleep on M5 as well. If the Alligator is awake
  on M5, trade long/short in line with where the mouth is pointing "the trend is your friend".

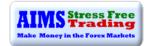

# **AIMS Alert: AIMS Talking Alert**

The Dots are our mechanism to spot entry or exit setups. The indicator alerts us that a Setup might be forming. The AIMS Talking Alert is designed to play a sound that calls out the name of the currency pair, the time frame and the colour of the Dot.

The Dots are roughly timed with a close above or below the Green Line. The Dots alert us that price has either come back to the Alligator or ready to go away from it.

In the picture below, note that a Dot is printed each time a candle closed above or below the Green Line.

Each Dot plays a voice alert to inform us that a Red or Blue Dot has appeared on a certain pair and a time frame.

### **INFORMATION GENERATED BY THE DOTS: -**

### **BLUE DOT**

A Blue Dot is printed below the candle when price closes above the Green Line.

### What does a Blue Dot Tell you?

- 1. Check the Setup Rules for a possible long Setup.
- 2. If already in a short trade, consider exiting.

### **RED DOT**

A Red Dot is printed above the high of a candle when price closes below the Green Line.

# What does a Red Dot tell you?

- 1. Check the Setup rules for a possible short Setup
- 2. If already in a long trade, consider exiting.

# **GROUND RULES FOR DOTS:**

- The candle with a Dot must be inside the AIMS Box to be considered for a Setup; it must not have already broken out of the AIMS Box.
- Do not enter the market just because a new Dot has appeared. Entries are always taken using pending orders, set to trigger on the breakout of The AIMS Box.
- Enter the markets only when the Setup rules have all been checked.

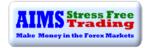

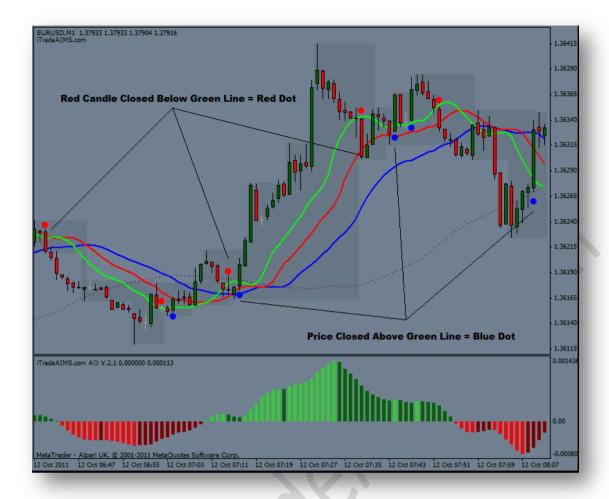

# THE DOTS AND SLEEPING ALLIGATOR ON M1:

When the Alligator is sleeping we may get many Blue and Red Dots. The Dots do not dictate the direction of the trade in this situation. What dictates the direction of our trade, in this situation, is ...

THE FIRST BREAKOUT OF THE AIMS BOX OUTSIDE THE SLEEPING ALLIGATOR'S MOUTH

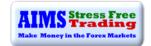

# **Chapter 3: The Setup**

In this chapter we shall first explore our three Ground Rules followed by three Entry Rules and exit Setup. The Ground Rules are always there as non-negotiable constants. They lay down the foundation for the three Entry Rules. The Entry Rules create that moment in time-space when we are ready to trade; they help us recognise correct spots of entering markets.

# The Ground Rules

### 1. ENTER THE MARKET ON THE BREAKOUT OF THE AIMS BOX ONLY

- Always use pending orders, in order to catch the breakout of The AIMS Box.
- Price MUST be inside the AIMS Box.
- Always check the distance between upper and lower levels of the AIMS Box. For M1 anything more than 15 pips could be high risk.
- The candle with a Dot MUST be inside AIMS BOX.

#### 2. TRADE AWAY FROM THE PURPLE LINE

We trade in the direction of the trend of 5 times higher time frame. For M1, the M5 is obviously the 5 times higher time frame. Hence, we trade in the direction of the Alligator on M5. As long as price is at least above the Red Line of M5, we trade long Setups on M1. As Long as price is below at the Red Line of M5, we trade short Setups on M1.

Since the Purple Line is the Red Line of M5 or 5 times higher time frame, we take our trend direction from the Purple Line. Besides interpreting Alligator of M5, we also look at the angulations of the Purple Line of M1. We shall take Setups on M1 as long as we are trading in the direction going away from the Purple Line. If you see a Setup on M1 but the trade direction is towards the Purple Line, you will be trading against the trend.

- Do not trade towards Purple Line unless you are comfortable with trading reversals or deliberately going against the trend.
- Do not trade into Alligator's mouth.
- Do not feed the Alligator.
- Do not trade inside the Alligator's mouth.
- If you trade towards the Purple Line on M1, you are trading into the Alligator's mouth on M5.

As long as we are trading into any one Purple Line, be it the Purple on M1 or the Purple on M5, we are essentially trading against the higher time frame trends. If there is a Setup on M1 on the correct side of the Purple Line but against Purple of M5, we might still take the Setup but keeping in mind that we may be going against the trend or hitting an early trend reversal. We never trade towards the Purple Line on M1.

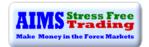

### 3. ALWAYS SET PENDING ORDERS - NEVER TRADE MARKET ORDERS

Many traders have lost money by taking impulse trades – basically clicking the buy/sell now button. I suffered from impulse trading too, until I decided to cure this situation: I created the rule of "No More Market Orders". Since our entries are always on the breakout of the AIMS Box, we always set a pending order. Never mind if you miss a trade because you couldn't place a pending order in time, just say "NEXT" and you shall most likely see another opportunity present itself shortly.

Do not confuse "Break of AIMS" with making a market order after it breaks the level. We must always set pending orders and wait for price to trigger it. Some people do enter market orders, when there is a good Setup and price closes just outside an AIMS Box, but there should be no need of doing that.

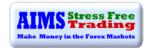

# **Putting it all Together**

Let's now put everything together. Chapter 2 explains how to read and interpret information generated by the three AIMS indicators. In this chapter, we will learn to understand how to use the indicators, in a specific way, to make trading decisions.

### THE SETUP SIGNALS A TRADE OPPORTUNITY FOR WHICH WE HAVE THREE SIMPLE RULES.

Once you have understood how to interpret the AIMS Indicators, explained in Chapter 2, identifying a Setup should take a matter of seconds. The Three Rules effectively mean interpreting information generated by our three indicators. It is the confluence of three dimensions, the information generated by the market and sent to us via our three indicators, which create the perfect environment for taking a trade.

In the beginning, you might find the experience akin to learning to ride a bicycle for the first time. You might find yourself looking for each indicator and rule separately and might feel a bit uncomfortable. I promise you that as you practice, the time will soon come when you won't have to look at the rules; they will become a natural part of the picture for you. You'll soon become a 'picture trader'. You'll be able to simply glance at any chart and within a second you will know if there's a Setup or not. To begin, I suggest you focus on learning to balance the bike, then once mastered go for a ride around the city in style. We use our conscious mind during the process of learning. With practice, the knowledge is transferred to the right part of the brain. Remember when you were learning to drive for the first time ...?

Keep in mind!

"TRADE WHAT YOU SEE NOT WHAT YOU THINK"

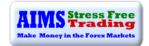

# The Setup - waiting for the Dots

Dot Alert: Wait for "Red/Blue Dot" alert then check The Three Rules

# The Three Rules

The following rules confirm our Setup: -

**Rule 1** Alligator Sleeping or Awake?

Rule 2 AIMS AO Bars Close to the Zero Line?

**Rule 3** Entry Level not too far from the Stop Loss Level?

### **EXPLANATION OF THE RULES**

The indicators generate information constantly but we take a trade only when all three indicators generate certain information simultaneously. It is the confluence of certain conditions that form the perfect hunting season. We have established rules that serve as criteria for us to create what we call The Setup.

# Setup 1: If the Alligator is sleeping, we call it Setup 1

When the Alligator is sleeping, i.e. the three lines are intertwined and going sideways inside the AIMS Box, we have a sleeping Alligator. This is the time to check the Three Rules. When the Alligator is sleeping, we do not have a trend on the current time frame. We look at M5 and see if the Alligator on M5 is sleeping or awake. An example follows of the sleeping Alligator Setup -Setup 1

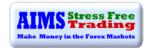

# **EXAMPLE OF SETUP 1**

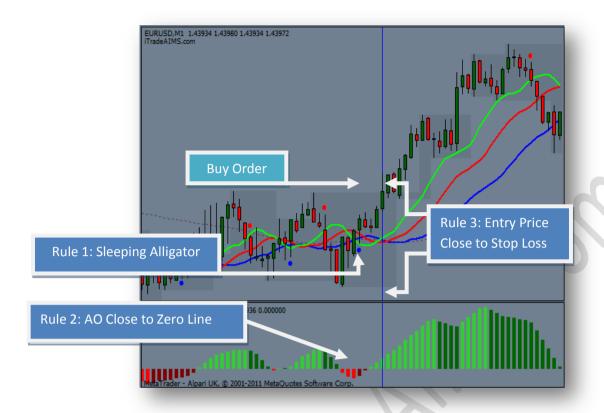

Check the price action to the left of the blue vertical line. Price remained stuck inside The AIMS Box and the Alligator lines were intertwined. We would set a pending buy order before price breaks out of the AIMS Box. The candle on the blue vertical line would trigger our buy order.

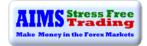

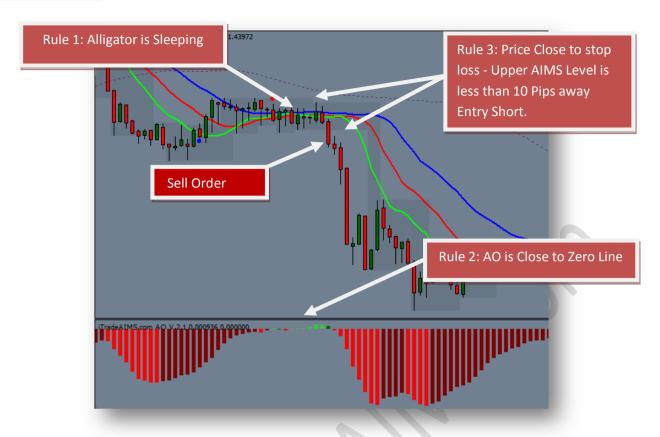

In the above picture we see a sleeping Alligator with a Red Dot. The sleeping Alligator is already below the Purple Line so we are sure about the trend - the trend is down. We set a pending sell order below the AIMS Box marked with arrow before price breaks low.

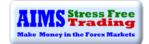

# Setup 2: If the Alligator is awake, we call it Setup 2

When the Alligator is awake i.e. the three lines are open either up or down, we trade only in the direction of the Alligator. Alligator on M5 tells us the direction of the trend. Alligator on M1 tells us the direction of our trades. Setup 2 is usually the break of the 2<sup>nd</sup> AIMS Box out of Alligators mouth. What is first or second AIMS Box is explained later.

# **EXAMPLE OF SETUP 2**

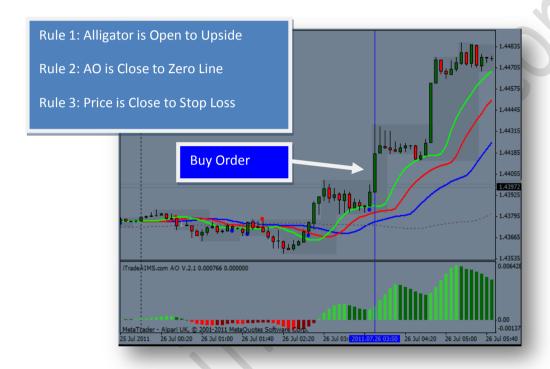

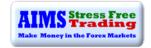

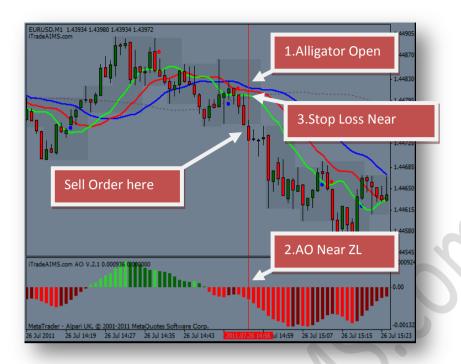

Above, the Alligator is open to the down-side, we have Red Dot prompting us to look at charts and the Purple Line is inside the AIMS Box. We have a Setup for a sell trade.

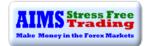

### WHAT IS THE BREAK OF FIRST OR SECOND AIMS BOX, OUTSIDE ALLIGATOR'S MOUTH

In the pictures below, the arrows point to the first and second AIMS Box outside the Alligators mouth. On the M5 chart, to the left, the candle that broke out of the labelled AIMS Box is the break of first AIMS Box outside sleeping Alligators mouth. On the M1 chart, the arrow pointing to the 2<sup>nd</sup> AIMS Box shows how price broke out of AIMS Box for the first time. A new AIMS Box was then created and hence the break of this new AIMS Box is considered the break of 2<sup>nd</sup> AIMS Box outside the Alligators mouth. Break of 3<sup>rd</sup> or further AIMS Boxes are less likely to provide profitable trading opportunities.

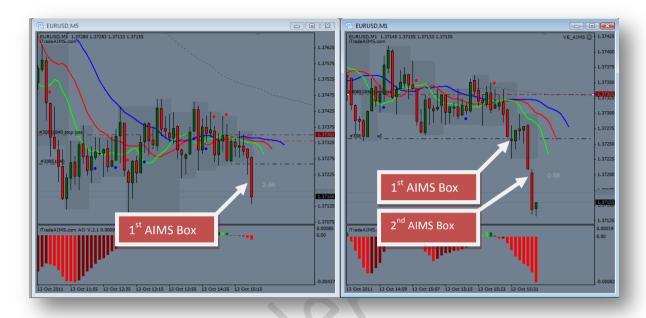

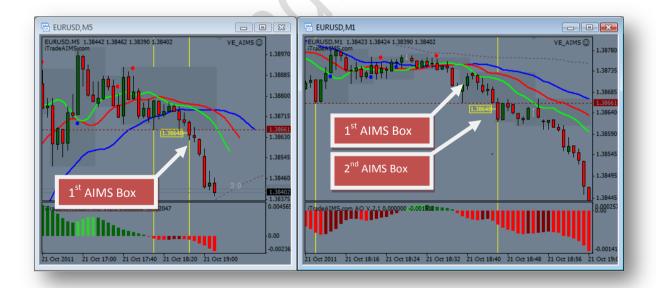

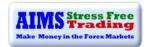

### WHEN THE ALLIGATOR'S MOUTH IS CLOSED ON M5

If the Alligator is sleeping on both time frames then we do not have a trend on either time frame. We should wait for the trend to confirm on M5.

WAIT FOR AIMS BOX BREAKOUT WITH ALLIGATOR OPEN ON M5 AND THEN WAIT FOR A SETUP ON M1.

# **Double AIMS Levels**

There are times when we have an AIMS Box on M1 that has the same (or extremely close) upper and/or lower AIMS Levels as an AIMS Box on M5. We call that a 'Double AIMS Level'. We prefer to trade (and actively seek) Setups with double AIMS Levels, as the breakout of both, on the two timeframes, provides a higher-probability of a successful trade.

The example below shows a live trade that I took using the AIMS Box of M5.

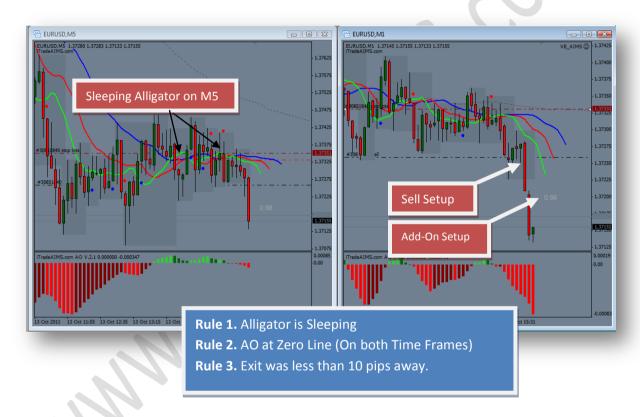

In the above example, M5 to the left shows a sleeping Alligator and a good Setup 1. I timed the short trade on M1, after checking the Three Rules, with the break of the AIMS Box of M5, as the lower AIMS levels were very close.

Note that lower AIMS Level on M1 was a few pips higher than M5. Since it was too close to the bottom of the M5 AIMS Box, I decided to go for the break of the AIMS Box on M5, to avoid trading into support and possibly seeing down-side rejection. It was a beautiful Setup and turned out to be a very profitable trade. An 'add-on' on the Setup 2 (the break of second AIMS Box) would have made it an even more profitable trade. Exit on Blue Dot – see picture below

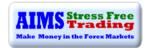

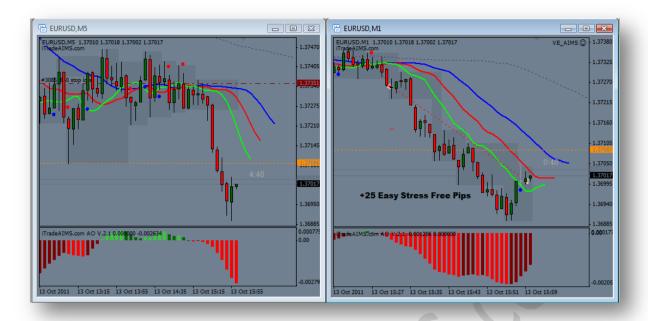

# **ANOTHER EXAMPLE OF DOUBLE AIMS LEVELS**

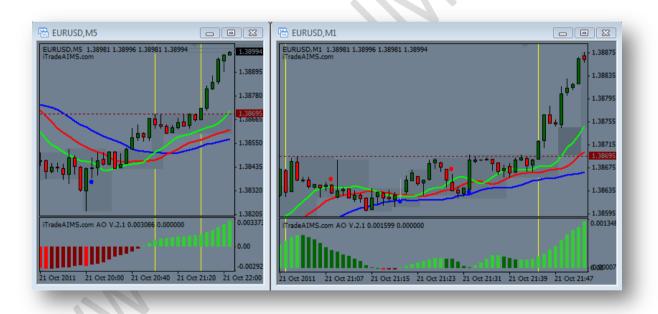

The M5 chart above shows two vertical yellow lines: the left-most identifies where a new Fractal formed the upper AIMS Level (shown by the dotted horizontal line) of a new AIMS box; the next yellow line shows where price eventually broke out of the AIMS Box. A horizontal dotted line has been drawn at the same level on the M1 chart.

As you can see, we clearly have double AIMS Levels: the upper AIMS Levels, on both time frames, are at the same price in this instance. The double AIMS Levels are providing strong resistance, against which price on M1 was held back a number of times - an obvious level to place a pending order above (once the Three Rules have been checked), knowing there is a high probability that when price eventually breaks out, it should do so with some vigour.

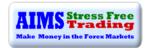

# TAKING SETUP 1 OR SETUP 2 ON M1, WHEN ALLIGATOR IS SLEEPING ON M5 AND PRICE HAS NOT YET BROKEN OUT OF AN M5 AIMS BOX

- We don't take Setups on M1 if the M5 AIMS Box is squashed short and the M5 Alligator is sleeping price moving sideway in a narrow range,
- We would look for Setups on M1 if the M5 AIMS Box is stretched tall price moving in wide range.

This would mean taking a Setup on M1 even before a Setup 1 is triggered on M5. Here we attempt to join the start of a trend coming out of sideways market. This could be a potentially dangerous period to trade, perhaps a zone for whipsaws, but if we employ correct money management techniques, any losses should be small whilst the rewards could be great.

# **SHORT AIMS BOX ON M5**

- If the AIMS Box on M5 is short<sup>4</sup>, with the Alligator sleeping, we trade the breakout of the M5 AIMS Level (if the Three Rules are met).
- When the Alligator is sleeping and price stuck in sideways AIMS Boxes on M5, price would usually turn around at or near the outer most M5 AIMS Box range.
- To make an entry on M1 before price breakouts on M5, while the M5 Alligator is sleeping, we
  check that there is at least 10 pips room between entry level and the next M5 AIMS Level. By
  the time price reaches the M5 AIMS Box, we may already be in profit or the risk would have
  been greatly reduced.
- We need to make sure there is room for movement within the AIMS Box of M5 before taking a Setup on M1. Note that by doing so, we may trade inside the AIMS Box on M5 but our entry is still always on the break of the M1 AIMS Box (subject, of course, to The Three Rules).

The above refers to double AIMS Levels on M1 and M5 (on which is our primary focus) but, of course, there will be double AIMS Levels on other time frames: M5 with 1Hr, for example, or 1Hr with daily. The higher the time frame, the stronger the support and resistance is likely to be and thus the greater importance of a break out of the AIMS Box with shared levels.

<sup>&</sup>lt;sup>4</sup> AIMS Box Short: the definition of 'short' very much depends on the currency pair, trading times and relative volatility. During London and New York sessions, an AIMS Box on M5 EUR/USD might be considered short if below 15 pips; during Asian session, it might be less the 10 pips. Use 15 pips as a guideline but consider the other factors.

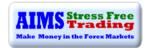

### WHEN ALLIGATOR MOUTH IS OPEN ON M5:

- When the Alligators Mouth is open on M5 we take Setups on M1 more aggressively.
- We can take entries at the break of the AIMS Box on M1 even if the price is still inside the AIMS Box on M5.
- We must keep in mind how close our entry may be to the M5 AIMS Box range on M5. If it's 2-3 pips we'd rather go for break of the M5 AIMS Box.

M5 ALLIGATOR MOUTH OPEN M1 ALLIGATOR MOUTH CLOSED (SETUP 1 ON M1)

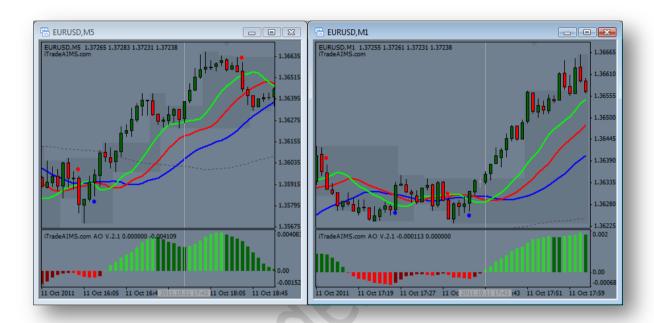

In the picture above, M5 to the left has an open Alligator. It is a clear up-trend. Price retraces back to Green Line on M5 and there is a perfect Setup 1 on M1. The grey vertical line shows where our pending buy order would trigger

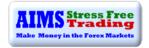

EURUSD,MS 1.37277 1.37292 1.37227 1.37288

1.36560

1.36465

1.36370

1.36370

1.36390

1.36900

1.36900

1.35905

1.36900

1.36900

1.36900

1.36900

1.36900

1.36900

1.36900

1.36900

1.36900

1.36900

1.36900

1.36900

1.36900

1.36900

1.36900

1.36900

1.36900

1.36900

1.36900

1.36900

1.36900

1.36900

1.36900

1.36900

1.36900

1.36900

1.36900

1.36900

1.36900

1.36900

1.36900

1.36900

1.36900

1.36900

1.36900

1.36900

1.36900

1.36900

1.36900

1.36900

1.36900

1.36900

1.36900

1.36900

1.36900

1.36900

1.36900

1.36900

1.36900

1.36900

1.36900

1.36900

1.36900

1.36900

1.36900

1.36900

1.36900

1.36900

1.36900

1.36900

1.36900

1.36900

1.36900

1.36900

1.36900

1.36900

1.36900

1.36900

1.36900

1.36900

1.36900

1.36900

1.36900

1.36900

1.36900

1.36900

1.36900

1.36900

1.36900

1.36900

1.36900

1.36900

1.36900

1.36900

1.36900

1.36900

1.36900

1.36900

1.36900

1.36900

1.36900

1.36900

1.36900

1.36900

1.36900

1.36900

1.36900

1.36900

1.36900

1.36900

1.36900

1.36900

1.36900

1.36900

1.36900

1.36900

1.36900

1.36900

1.36900

1.36900

1.36900

1.36900

1.36900

1.36900

1.36900

1.36900

1.36900

1.36900

1.36900

1.36900

1.36900

1.36900

1.36900

1.36900

1.36900

1.36900

1.36900

1.36900

1.36900

1.36900

1.36900

1.36900

1.36900

1.36900

1.36900

1.36900

1.36900

1.36900

1.36900

1.36900

1.36900

1.36900

1.36900

1.36900

1.36900

1.36900

1.36900

1.36900

1.36900

1.36900

1.36900

1.36900

1.36900

1.36900

1.36900

1.36900

1.36900

1.36900

1.36900

1.36900

1.36900

1.36900

1.36900

1.36900

1.36900

1.36900

1.36900

1.36900

1.36900

1.36900

1.36900

1.36900

1.36900

1.36900

1.36900

1.36900

1.36900

1.36900

1.36900

1.36900

1.36900

1.36900

1.36900

1.36900

1.36900

1.36900

1.36900

1.36900

1.36900

1.36900

1.36900

1.36900

1.36900

1.36900

1.36900

1.36900

1.36900

1.36900

1.36900

1.36900

1.36900

1.36900

1.36900

1.36900

1.36900

1.36900

1.36900

1.36900

1.36900

1.36900

1.36900

1.36900

1.36900

1.36900

1.369

M5: ALLIGATOR MOUTH OPEN M1: ALLIGATOR MOUTH OPEN (SETUP 2 ON M1)

Above: At time of the Red Dot on M5, the Alligator was sleeping, showing that there was no confirmed trend. We waited for a breakout and when it did, the price retraced back to the Green Line. Meanwhile we activated our "predator" mentality. We waited calmly and relaxed for a Setup to be just right on M1. The orange horizontal line marks the lower AIMS Level of M5. Since the lower M1 AIMS Level was too close to the low of the M5 AIMS Level, we went short below 1.3627, the low of the M5 AIMS Box. A lovely trend followed.

Note that at the time we traded Setup 2 on M1, M5 had a Setup 2 at the same level.

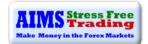

### STEP By STEP ANALYSIS OF THE SETUP USING M5 AND M1

### PICTURE 1

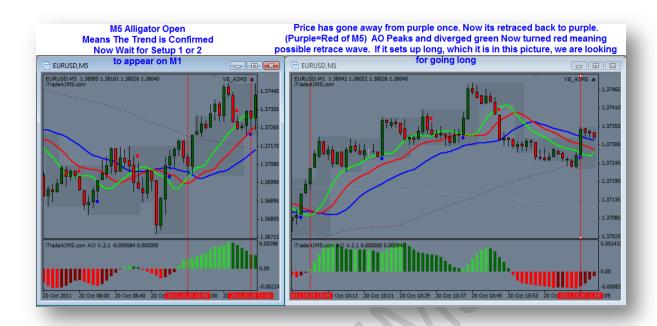

### PICTURE 2

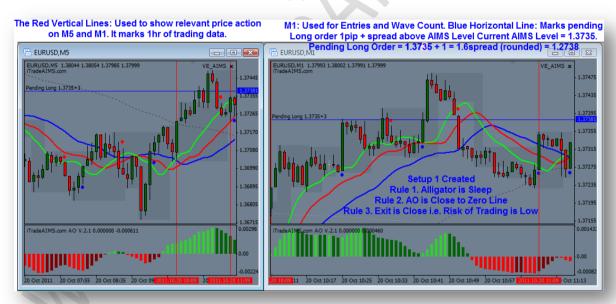

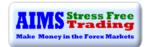

#### PICTURE 3

At the time of Taking Setup 1 Long, Note that we were taking a setup 1 on M1, while M5 price was still inside AIMS Level. Here we watch how price behaves when it reaches the upper aims level on M5. Price on M1 chart shows a bounce off that level. Scalpers may set exit point 1pip or 2 below m5 AIMS Level. Trend traders may take this as an oppotunity to Add On. Pending Long for Add On is at the break of AIMS Levels of M5 and M1 which makes for a High Probability Setup

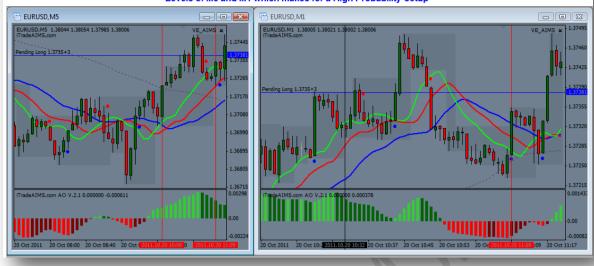

### PICTURE 4

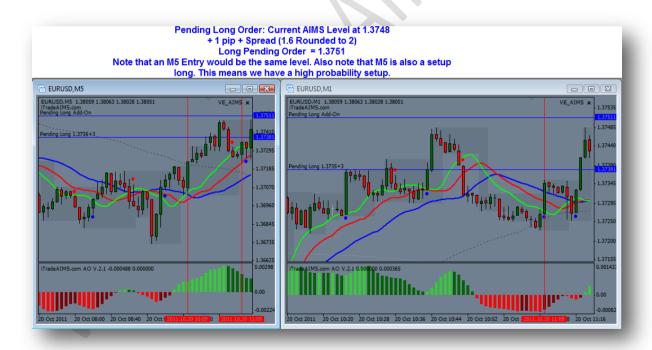

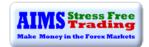

#### PICTURE 5

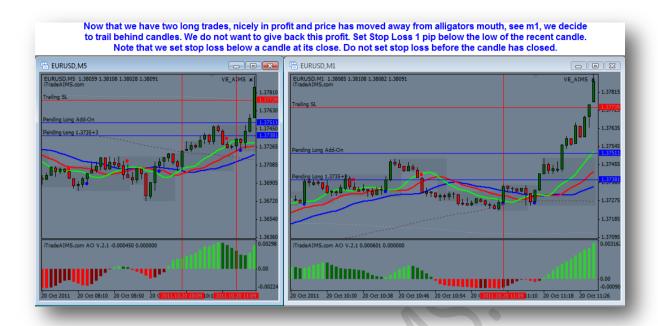

### PICTURE 6

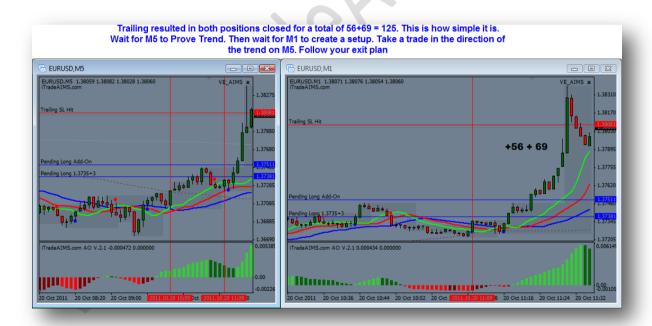

Here is another example in my blog

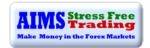

# **KNOW YOUR EXIT STRATEGY BEFORE TAKING A TRADE**

This is the third rule; it is the difference between Successful and Unsuccessful traders

Successful Trading requires cutting losers short and letting winners run

### THE DIFFERENCE BETWEEN SUCCESSFUL TRADERS AND LOSING TRADERS

- Successful Traders know their exit strategy before they enter the market.
- Losers decide their exit strategy soon after they enter the market.
- **Successful Traders** don't get scared when price goes against them; they follow their exit plan.
- **Losers** get scared when they see a few pips in profit; they get scared of giving the pips back and exit prematurely on a small retrace, only to be later regretful when price keeps going in the original direction.
- **Successful Traders** are relaxed and enjoy the experience; they wait patiently for Entry and Exit signals.
- Losing Traders are stressed, anxious and scared; they do not enjoy the process.
- Successful Traders get out of losing trades quickly; they follow their exit plan.
- Losers get out of their losing trades far too late; they hope and pray for price to turn around; they either don't have a pre-defined stop loss or fail to follow their plan.
- Successful Traders let the winners run by following their plan.
- **Losers** cut their winning trades short prematurely; they either do not have an exit plan or fail to follow one.

# **POINTS TO REMEMBER**

- Time entries on the break of the First AIMS Box outside Alligator's mouth
- The further away price is from the Alligator's mouth, the more chance of price turning around
- The longer the price bars, the greater the chance of price either stalling or turning around
- The probability of success is higher at break of 1<sup>st</sup> and 2<sup>nd</sup> AIMS Boxes outside the sleeping Alligator's mouth
- The probability of success is lower at the 3<sup>rd</sup> or 4<sup>th</sup> AIMS Boxes outside the Alligator's mouth
- The probability of success is higher when AO Bars are short and close to the Zero Line
- The probability of success is lower when AO has peaked and/or diverged.
- The probability of success is higher when the entry level is near the Alligator Lines
- The probability of success is lower when the price is away from Alligator Lines

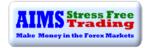

#### WAIT FOR THE SETUP TO SHOW ITSELF

### WAIT FOR SLEEPING ALLIGATOR

We look for market to go sideways. We want the market to create a tight range. We look for a short AIMS Box . We wait for the Alligator to sleep.

# - **B**EWARE THE **W**HIPSAWS

We are also aware that during such periods we might experience some false breakouts, some choppy price action and so we are careful.

### Being careful

We keep our lot size to minimum before the market confirms a trend.

### - BEING PROFESSIONAL

As professional traders, we know it pays to wait.

### - Being a Predator

We assume the role of a predator; we wait patiently for the correct moment when everything sets up just right and pounce on our prey in style.

### - Focus on Action

We do not commit until 100% sure and when the Setup is correct, we focus on action. There is no room for procrastination.

#### No Fear

There are no rewards for scared traders. A trader must learn to master the fear factor; face it rather than avoid it. "We create risk to create profits".

#### STAY IN THE NOW

We exercise "The Power of the Now". Like Mark Douglass says in his book "Trading in the Zone", "We must make ourselves available in the now". We must stay in the now and act according to our plan in the current moment. We do not let "the lefty" take over. We do not start thinking about our losing trades of the past neither do we jump in to the future too often. We stay in the now. We listen to the market in the current moment.

### - FOCUSED RELAXATION

A trader must remain calm and relaxed yet extremely energetic and focused. A trader maintains a calm mind but an active body. Our mind cannot remain in a state of joy and free of anxiety without staying in the now. Anxiety attacks whenever a trader goes into the past or jumps into the future. It is the ability of staying in the now that allows a trader to remain calm, relaxed and joyful.

I suggest reading AIMS Stress Free Trading –The Mind eBook. This book introduces the concept of "Correct State of Mind" for trading. It presents simple techniques on how to be in the correct state of mind; the state where there is no anxiety, fear or procrastination. The book is available to Premium members of the AIMS Forum.

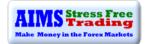

# **EXAMPLES OF SETUP 1 AND 2**

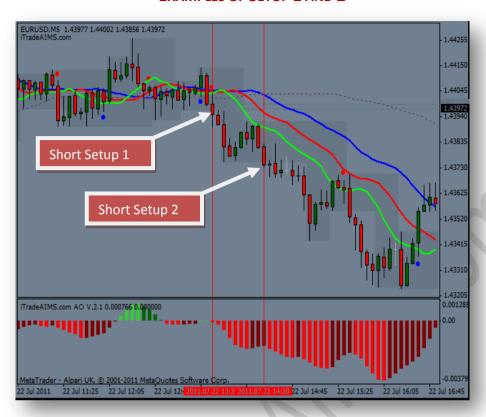

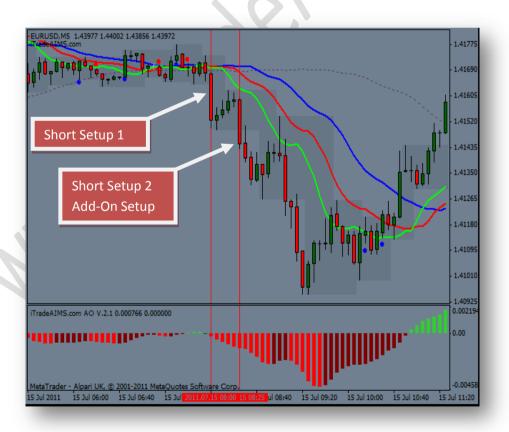

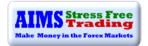

# TRADE ON THE BREAK OF THE AIMS BOX ABOVE OR BELOW THE PURPLE LINE

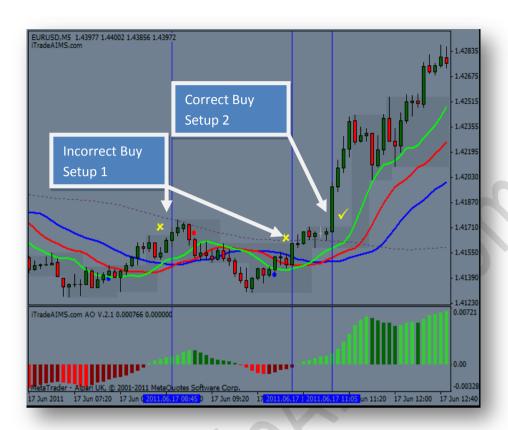

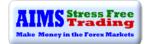

# **Exit Setup**

There are two kinds of market situations that dictate our exit strategy.

For exiting trades we create our exit setup as follows: -

## **OPTION 1. NORMAL MOVING MARKETS**

A normal moving market is when price trends up and down parallel to Alligator lines. There is no angulation between price and the Alligator lines - see example below.

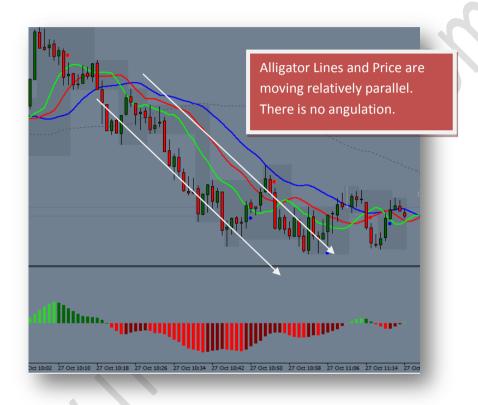

**EXIT SIGNALS** 

Long/Buy Trades: Red Dot for Exit

Short/Sell Trades: Blue Dot for Exit

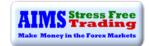

# **OPTION 2. FAST / RUNAWAY MARKETS**

When price runs away from the Alligator's mouth too fast and gets too far away, creating an angulation between Alligator lines and current price, we trail our stop loss behind the high or low at the close of previous candle, to lock in profit. The concept is that the faster price moves away from Alligator Lines, the faster it may come back to it - the rubber band principle applies.

#### **Rules for Trailing Stop Loss:**

- 1. Five consecutive red or green candles that create angulation.
- 2. Occasionally two or three candles may move considerably. In that case, one can start trailing at the end of third candle. E.g. when price moves more than 30pips in two candles, start trailing stops at the end of third candle.

See example below.

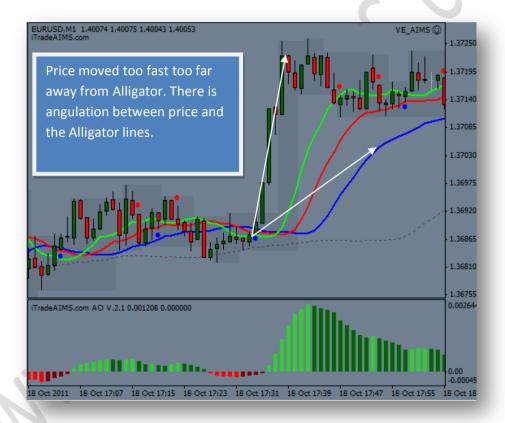

#### **HOW TO SET TRAILING CANDLES STOP LOSS?**

Trailing stop loss means moving stops incrementally, using a certain criteria. Once trailing candle stop is activated, keep trailing.

For Long Trades: Set Stop Loss 1 pip below the low of the previous candle.

E.g. at the close of the fifth green candle, set stop loss 1 pip below the low of that candle.

Once five candle trailing is triggered, you must keep moving your stop loss below the low of candle that just closed. Continue moving the stop loss until stopped out.

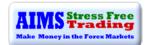

For Short Trades: Set stop Loss 1pip + spread above the high of the previous candle

## AN EXAMPLE OF TRAILING STOP LOSS FOR BUY/LONG TRADES

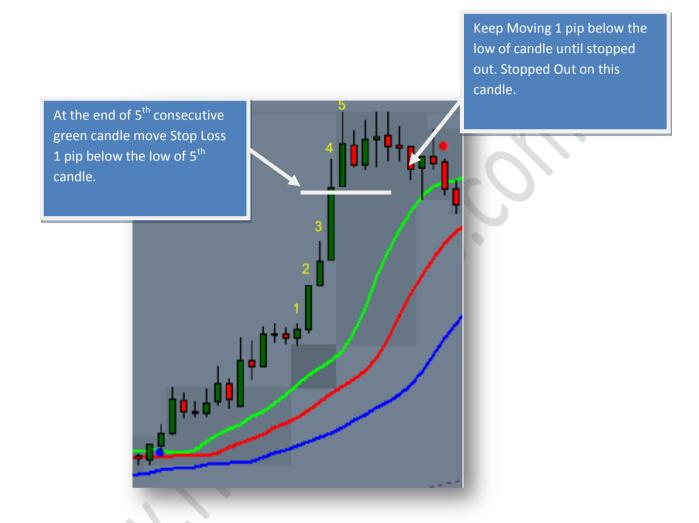

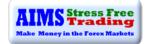

# AN EXAMPLE OF TRAILING STOP LOSS FOR SHORT TRADES

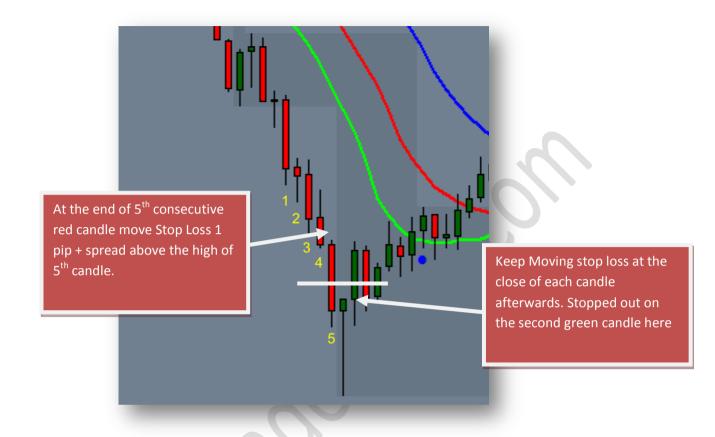

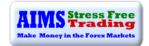

#### AN EXAMPLE OF TRAILING STOP LOSS EXIT - A SHORT SETUP

In the picture below,

- 1. We have an open Alligator on M5.
- 2. Price retraces back to the Green Line on M5, creating a lovely Setup 1 on M1.
- 3. We take the Setup short after the Red Dot and break of the AIMS Box at 1.4231.
- 4. Price then moved considerably without a retrace.
- 5. We would have commenced the trailing stop loss where price retraced a little and resumed.
- 6. I would have either waited for a Dot or started trailing.
- 7. Had I started trailing, my stop would have eventually been hit at point 7.1 at 1.4185, or at 1.4168 at point 8. Waiting for Dot would have got me out at 1.4175 at point 7.3.
- 8. Had I taken the trade just on the M5 chart, it was simple exit on trailing candles, where we have clear consecutive good size red candles entry at 1.4222 and exit at 1.4172.

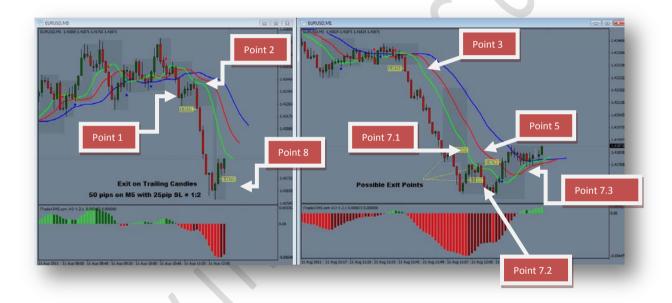

The picture above may be too small to read, so I have split it into two halves on the next page.

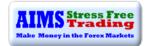

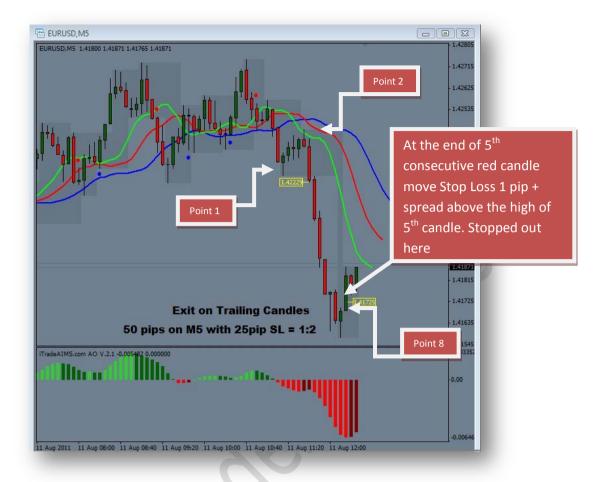

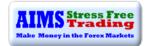

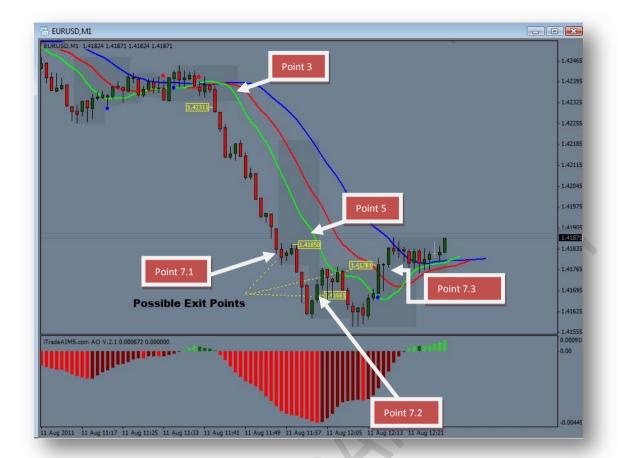

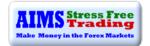

#### AN EXAMPLE OF TRAILING STOP LOSS FOR A SHORT TRADE

- 1. In the picture below we have a clear down-trend on M5 (left chart).
- 2. The maroon vertical line on M5, to the left, shows the time where we took the trade on M1 to the right.
- 3. M5 AO has peaked once and was then ready for a second go.
- 4. See how the price bounced against the Blue Line on M5.
- 5. When we took the short Setup on M1, we were still inside AIMS on M5 but the Lower AIMS Level of M5 was still more than 10 pips away from entry on M1.

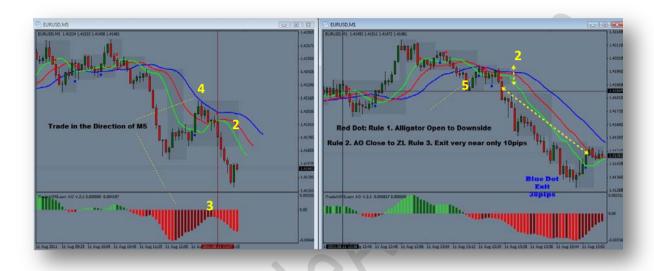

I have split the above picture into two on the next page.

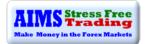

# **M5**

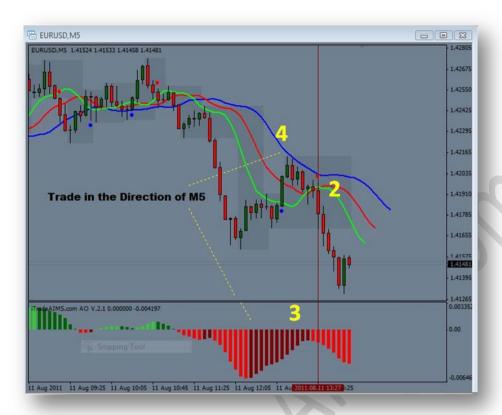

**M1** 

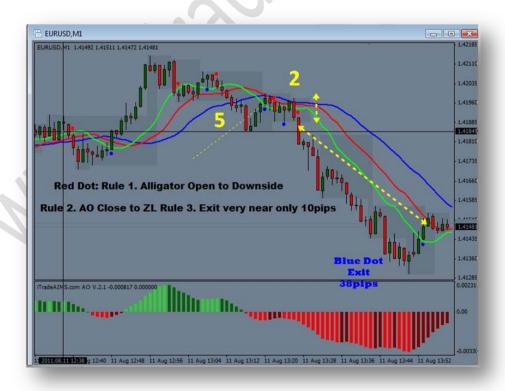

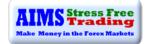

## MORES EXAMPLES OF SOME LONG AND SHORT TRADES

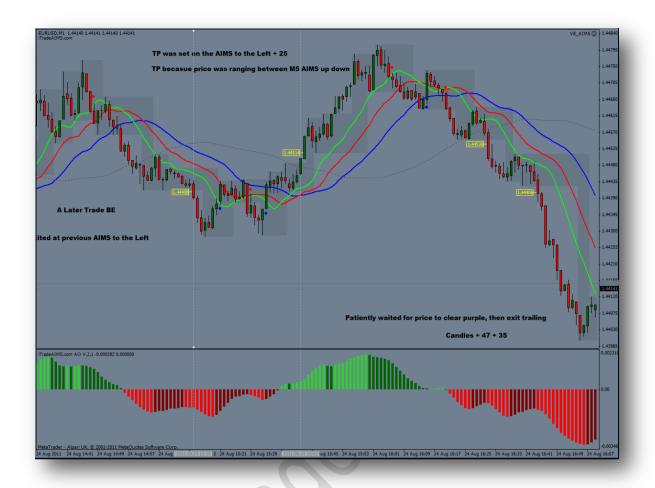

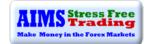

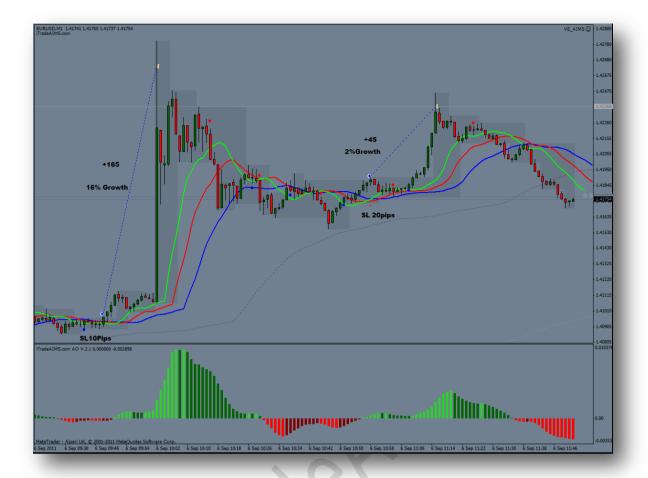

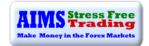

# **Chapter 4: Money Management**

In Jack Schwager's famous book, "Market Wizards" (1989), day trader and trend follower Larry Hite offers this practical advice: "Never risk more than 1% of total equity on any trade. By only risking 1%, I am indifferent to any individual trade." This is a very good approach. A trader can be wrong 20 times in a row and still have more than 80% of his or her equity left.

The reality is that very few traders have the discipline to practice this method consistently. Not unlike a child who learns not to touch a hot stove only after being burned once or twice, most traders can only absorb the lessons of risk discipline through the harsh experience of monetary loss. Do not trade money that you cannot afford to lose. When novices ask how much money they should begin trading with, one seasoned trader says: "Choose a number that will not materially impact your life if you were to lose it completely. Now subdivide that number by five because your first few attempts at trading will most likely end up in blow out." This is very sage advice and it is well worth following for anyone considering trading Forex. <sup>5</sup>

#### WHY MONEY MANAGEMENT?

Had I not already said that "Trading is 80% in the mind", I would have said here, "Trading is 80% Money Management". So let me put it this way. Trading is 80% mental and 20% the system. Out of the 20%, trading is 90% money management.

Successful trading requires sound, mathematically proven, money management techniques.

Money management must take into consideration both risk and reward, as well as the entire value of the trading account.

## **Money Management and Risk Percentage per Trade:**

I recommend 1% and no more than 2% risk per entry, per Setup. Beginners might consider trading just .25% per Setup. <sup>6</sup>

### **HOW TO CALCULATE YOUR POSITION SIZE**

We use our beloved indicator, the AIMS Box, for the purpose of calculating position size and managing risk. In doing so, our position size is calculated using market-generated information. We do not set a stop loss simply on a set number of pips. We let the market tell us where to put our stop loss, not the balance of our trading account.

- Using the cross hair tool in MT4, calculate the number of pips difference between the top and bottom of the AIMS Box, then
- Use the number of pips difference to calculate position size, then
- Set the stop loss on the other side of the AIMS Box, opposite to the entry Level.

#### As a Rule of Thumb:

Trading EUR/USD on M1, we do not take Setups that require a stop loss of more than 15pips; more than that may be risking too much. Over the last 1500 trades that I have taken, I have managed to

<sup>&</sup>lt;sup>5</sup> http://www.goforex.net/forex-money-management.htm

<sup>&</sup>lt;sup>6</sup>This is not financial trading advice; this is only for education

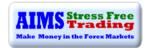

keep my average negative trades to less than 10pips. This could be the secret to consistent account growth that you seek.

In the picture below, there is an example of Setup 1. (Setup 1 is a Setup with Alligator Sleeping).

The Three Rules are met; you identify your exit strategy before you make a trade; you know exactly how much is you risk per trade and you know exactly how many pips make up your positions size. You are NOT setting a stop loss on a meaningless number of pips but rather using market-generated data, i.e. the top and bottom of the AIMS Box and AIMSigator Lines.

#### FREE FOREX POSTION SIZING CALCULATOR

Here are some free and quick resources to calculate your position size.

Here is the information you need to calculate your position size.

- 1. Stop Loss in Pips The distance between Entry Level and Stop Loss Level
- 2. Account Balance
- 3. Risk Percentage you're willing to risk for this trade = 1%

Once you know the Stop Loss in Pips, go to the website below.

http://www.forexcalc.com/

Here is another very good resource to do that.

http://www.babypips.com/tools/forex-calculators/positionsize.php

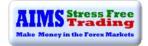

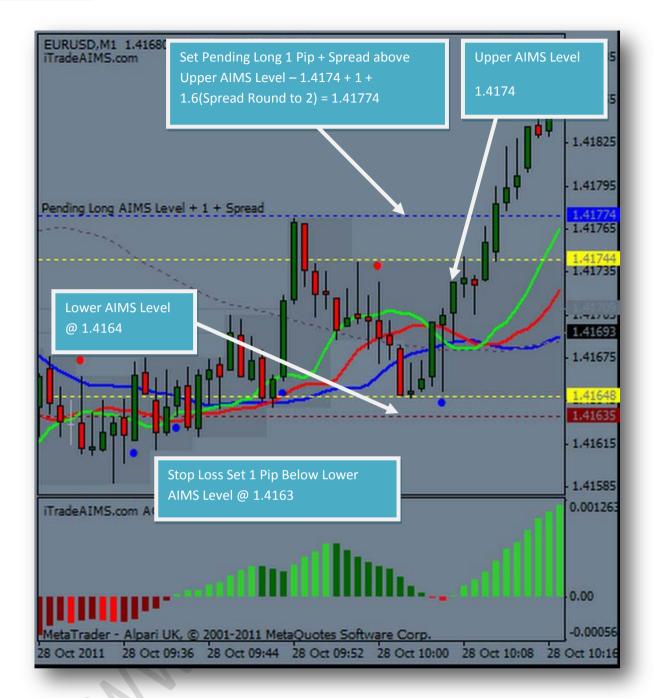

In the above example: -

Range of the AIMS Box = 10 Pips

Pending Buy Order = Price Level of upper AIMS Box (1.4174) + 1 pip + Spread (Spread = 1.6 round to 2, so I use 3 pips Cushion) = **1.4177** 

Stop Loss Order = Price Level of Lower AIMS Box Level (1.4164) - 1 pip = 1.4163

Total Risk = Pending Long Order - Stop Loss Order

= 1.4177 - 1.4163 = 14pips

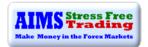

#### Now we know

- 1. Where to put our Pending Long Order
- 2. How to calculate Stop Loss Level in pips
- 3. Where to put our Stop Loss

#### **NOW CALCULATE POSITION SIZE:**

Stop Loss Level in Pips = 14

Account Size = \$5000

Risk per Trade = 1%

Now go to any of the website mentioned above and enter the above information. I got the following using the above information.

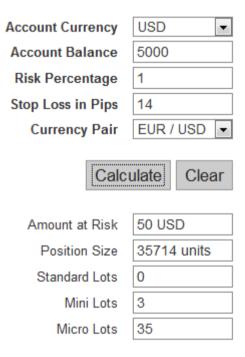

Above: Risking 1 % of account with a balance of USD5000, we now know that we can take a position size of 3 mini lots or 3.5 micro lots.

Using the above position size, if price turned around and it hits your SL on either side of AIMS Box, you would have incurred a 14-pip loss, which is equal to 1%.

However, let me also say that since price closed on Green/Red Line we would get an exit signal a few pips earlier.

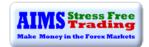

## THE 15 PIP STOP LOSS RULES

As previously mentioned, I am always cautious if my SL has to be more than 15 pips. It depends on the day and the mode of the market but as a rule of thumb, 15 is quite good for M1 EUR/USD under normal conditions.

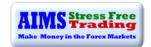

# **ROI: The Concept of Adding On**

BE VERY CONSERVATIVE WHEN THE MARKET IS RANGE BOUND AND VERY AGGRESSIVE WHEN THE TREND IS CONFIRMED

Adding on is a very important concept. When we hit a trend, we want to get the most out of it. Let's suppose there is a successful business, e.g. a restaurant. It continues delivering the same service and enjoys good profit taking. They invest more in marketing and other promotional activities to increase demand. As the demand gets higher, they invest more in seating space and kitchen space. Then comes a point where there is no more room in their local market to expand, so they start selling franchises of their brand and 'success formula'.

The same can be done in trading as well. There is a way to maximize returns from trading the same Setup.

We want to take full advantage of a confirmed trend. Adding on to a trade in a trend is a very good strategy to increase ROI (Return on Investment). This is the way to get more out of the same 'success formula'. In fact, adding on is the master goal that we want to achieve. It is at this point when a trader really becomes in tune with the market: the state of

"Knowing without Knowing How You Know"

#### **Our Primary Trading Objective:**

- Learn to trade the Setup, which includes learning to time entries, applying correct exit strategies and risk management techniques.
- Remain consistently profitable for at least three months.

# **Our Secondary Trading Objective:**

Maximize 'Return on Investment'.

GROUND RULE: ADD-ON TO TRENDS NOT THE CHOPS

When the trend is not confirmed: We are very conservative traders

When the trend is confirmed: We are very aggressive traders.

The idea is to remain cautious and conservative as long as the market is moving sideways. As soon as the trend direction is confirmed, we become very aggressive and aim to take full advantage of the trend. The purpose of Setup 1 (sleeping Alligator) is to get us into a breakout trade and minimize losses during choppy price action.

Unfortunately, it is possible to experience many false breakouts before the market eventually starts trending. The key point to remember is that we can never really foresee which way the market will go,

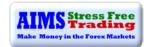

but we always want to be in a trade when price breaks out of a tight range and moves a good distance. Hence we trade all the Setups.

#### What is being Conservative?

Being conservative means trading with good money management.

We risk a lower lot size during choppy markets.

#### What is being Aggressive?

Being aggressive means trading bigger lots when the markets are trending.

This can be achieved by applying the following money management techniques...

#### **REVERSE PYRAMIDING TECHNIQUE:**

We risk a minimum lot size when trading Setup 1, e.g. if the market is not showing any trend direction on M5 and M1, we are essentially in a sideways market. We need to be careful whilst still not missing a breakout - for this we make use of the Reverse Pyramiding Technique.

In this technique we trade a bare minimum position size e.g. 0.5% or even 0.25% for our first entry in the market, using Setup 1. If the trade turns into a "rent" payment we lose less. Once the breakout is successful, we use Setup 2, i.e. the breakout of the first or second AIMS Box out of Open Alligator's mouth. So when the trend proves itself we would risk double or triple the first entry lot size using the next good entry spot. That next good spot is usually the break of the first AIMS Box outside an "open" Alligator's mouth i.e. Setup 2.

We make a maximum of 5 positions. I suggest the following formula for spreading risk.

Risk %age for Position 1. 0.5%

Risk %age for Position 2. 1.0%

Risk %age for Position 3. 0.75%

Risk %age for Position 4. 0.5%

Risk %age for Position 5. .25%

Total Risk %age = 3.0%

By the time we reach position 3 and 4 we are usually well in profit.

#### WHAT IS A RENT TRADE?

A rent trade is a trade taken off Setup 1 that is supposed to be very low risk. Since we risk less and make more, on such trades, we prefer to call any losses a Rent Trade.

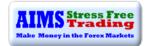

### WHEN, WHERE AND HOW MUCH TO ADD ON?

- 1. Setup 2 (Open Alligator) If we spot Setup 2 immediately after Setup 1 we may add on
- 2. AIMS Box Any AIMS Box break after Setup 1 can be taken. Just remember that the later you add on, the riskier it is. So keep reducing your position size gradually.
- 3. No more than five positions during one trading campaign. Stop adding on after the 5th add on.

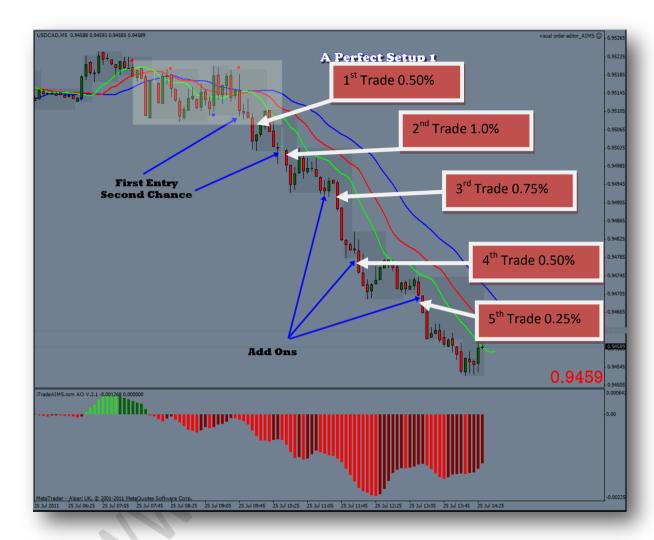

Above: First entry is at Setup 1 then we added on at Setup 2 marked with arrow, second chance. Break outs of the AIMS Boxes that followed could be used to add on aggressively. This is a fantastic way to increase your ROI dramatically.

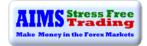

#### AN EXAMPLE OF A LIVE TRADE

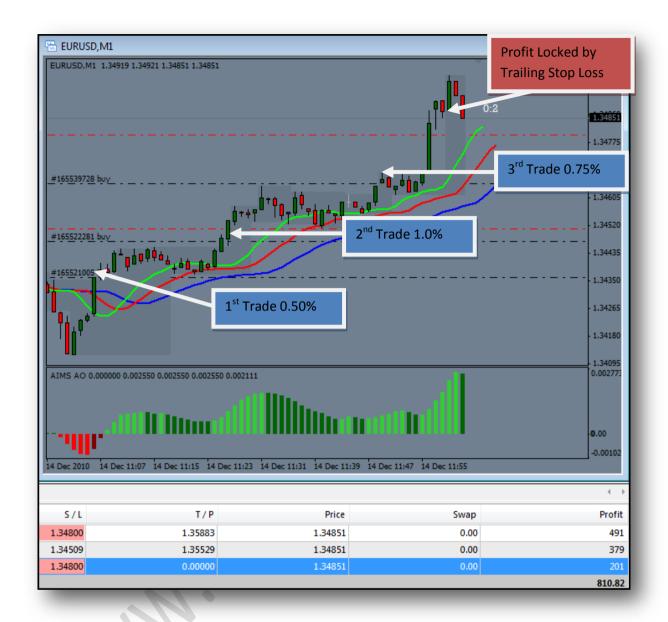

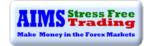

#### **ANOTHER EXAMPLE OF ADDING ON**

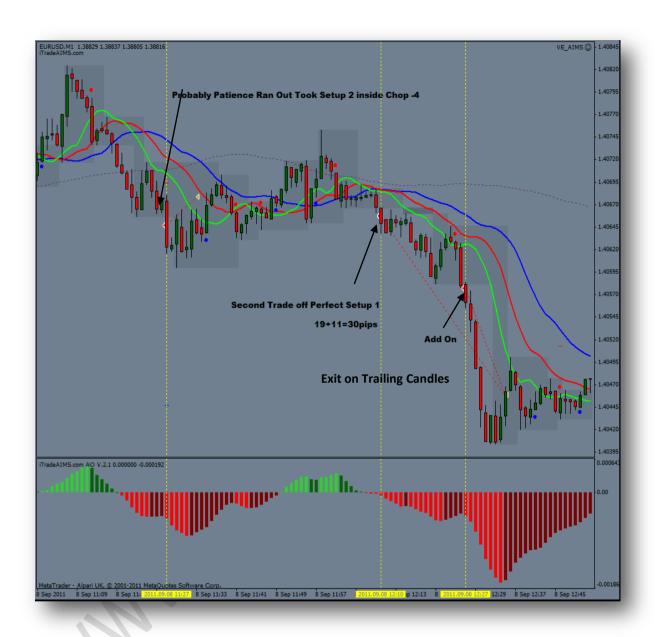

By doing so, you enable yourself to ...

# **Want What the Market Wants**

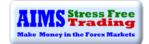

# **Glossary of Terms**

| Olossaly (            | 71 a Carris                                                                                                    |
|-----------------------|----------------------------------------------------------------------------------------------------|
| AIMS                  | An Acronym of my family's First Names. © Derived from Bill Williams Chaos Theory, AIMS provides a holistic approach to profitable trading. It is based on three easy-to-follow rules for trading range-breakouts and trends, underpinned by a positive and calm (stress- free) approach.                                         |
| AIMS Box              | Shown as a grey area on the AIMS template, it highlights the range of upper and lower fractals, giving at-a-glance support and resistance levels as well as obvious order entry and stop points. A new AIMS Box is drawn each time a new Fractal is formed.                                                                      |
| AIMS Levels           | The upper and lower levels of the AIMS Box.                                                                                                    |
| AIMSigator            | AIMSigator is the multi-dimensional Alligator. AIMSigator has built in Alligator with added Purple Line and Grey Line. Alligator is our compass whereas AIMSigator is our Filter.                                                                                                    |
| Alligator             | Created by Bill Williams, it comprises three off-set smooth moving averages shown as green, red and blue lines – the lips, teeth and jaw. It is intended to help spot trending and range-bound markets.                                                                                                    |
| AO                    | AIMS AO is a 34-period simple moving average, plotted through the middle points of the bars, (H+L)/2, subtracted from the 5-period simple moving average, built across the central points of the bars (H+L)/2. It shows us quite clearly what is happening to the market driving force at the present moment - it shows momentum |
| Awake (or             | We say the Alligator is awake with its mouth open when the Alligator Lines -                                                                                                    |
| Open) Alligator       | Blue, Red and Green lines - have opened to the up or down side.                                                                                                    |
| Balance Line          | All three of the Alligator lines are Balance Lines (moving averages). When price is close to: - Blue Line, it is said to be at the Balance Line for the current time frame Red Line – Balance Line for the next lower time frame Green Line – Balance Line for one more lower time frame                                         |
| Blue Line             | Otherwise known as the Alligator's Jaw, this is a 13-period smooth moving average at the mid price ((High+Low)/2) offset 8 bars into the future                                                                                                    |
| Bracketing            | Placing both buy and sell orders either side of the AIMS Levels when the Alligator is asleep                                                                                                    |
| Cross of Zero<br>Line | When AO turns from red to green, or vice versa                                                                                                    |
| Dot - Blue            | A Blue Dot is printed below the candle when price closes above the Green Line. It highlights a possible buy (long) Setup and, if in a short trade, that the down-trend might be ending and a thus a possible exit signal.                                                                                                    |
| Dot - Red             | A Red Dot is printed above the candle when price closed below the Green Line. It highlights a possible sell (short) Setup and, in a long trade, that the up-trend might be ending and thus a possible exit signal.                                                                                                    |
| Double AIMS<br>Levels | An AIMS Box on M1 that has the same (or extremely close) upper and/or lower AIMS Levels as an AIMS Box on M5. Trading the breakout the shared levels provides a higher-probability of a successful trade                                                                                                    |
| Down-trend            | Price making a series of lower lows and lower highs; AIMS Levels stepping down                                                                                                    |

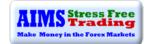